## **OPTIMIZACIÓN DE ESTRATEGIA DE TRADING EN EL MERCADO FOREX MEDIANTE AUTOMATIZACIÓN**

## **OSCAR IVÁN ESCOBAR ABAD**

**UNIVERSIDAD DE MEDELLIN FACULTAD DE INGENIERÍAS POSTGRADO FINANZAS Y MERCADO DE CAPITALES MEDELLIN 2008**

### **OPTIMIZACIÓN DE ESTRATEGIA DE TRADING EN EL MERCADO FOREX MEDIANTE AUTOMATIZACIÓN**

**OSCAR IVÁN ESCOBAR ABAD**

# **TRABAJO DE GRADO PRESENTADO COMO REQUISITO PARA OPTAR AL TÍTULO DE ESPECIALISTA EN FINANZAS Y MERCADO DE CAPITALES**

**Asesor CARLOS ESTEBAN SEPÚLVEDA ACEVEDO**

**UNIVERSIDAD DE MEDELLÍN FACULTAD DE INGENIERÍAS POSTGRADO FINANZAS Y MERCADO DE CAPITALES MEDELLÍN 2008**

# **TABLA DE CONTENIDO**

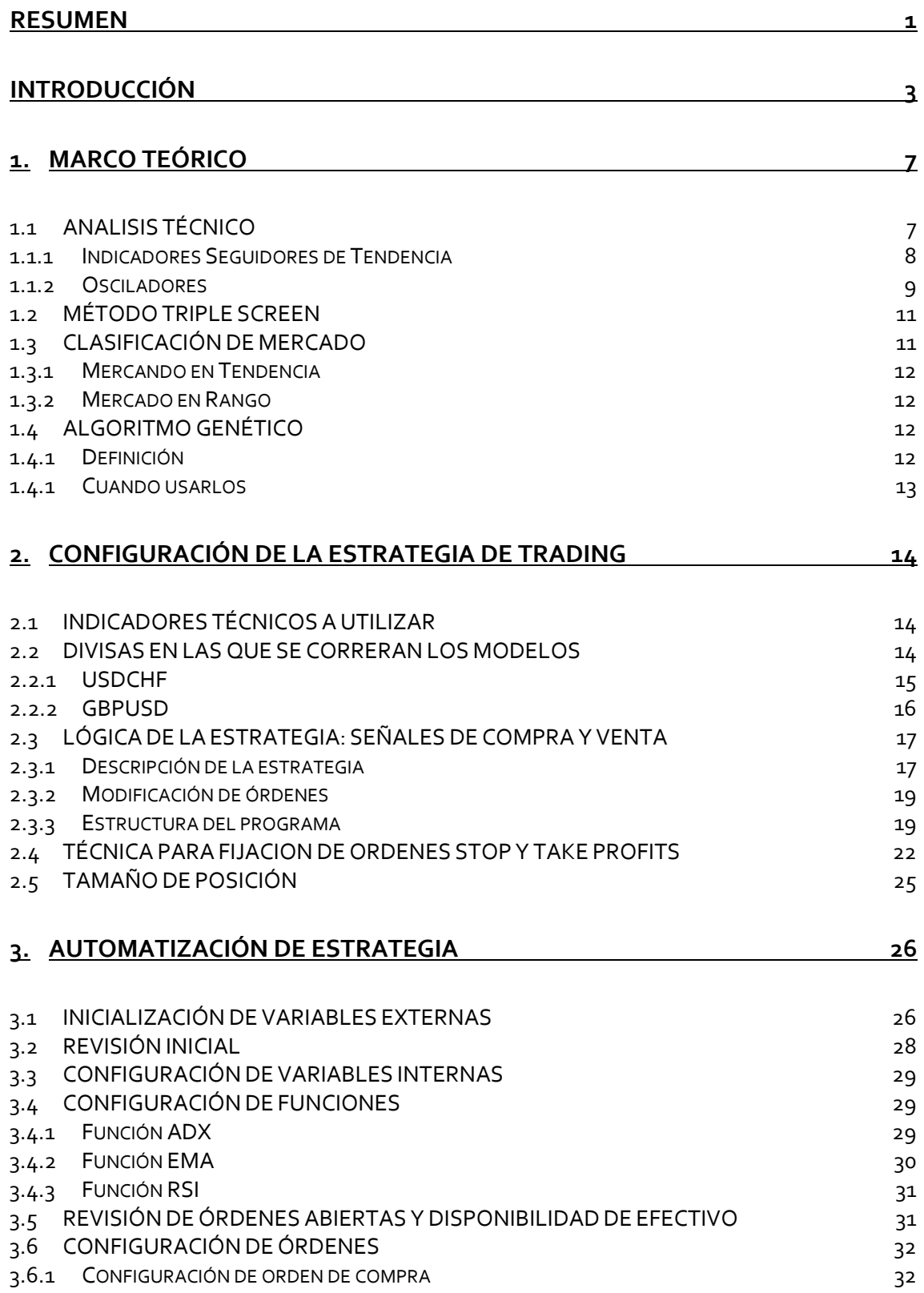

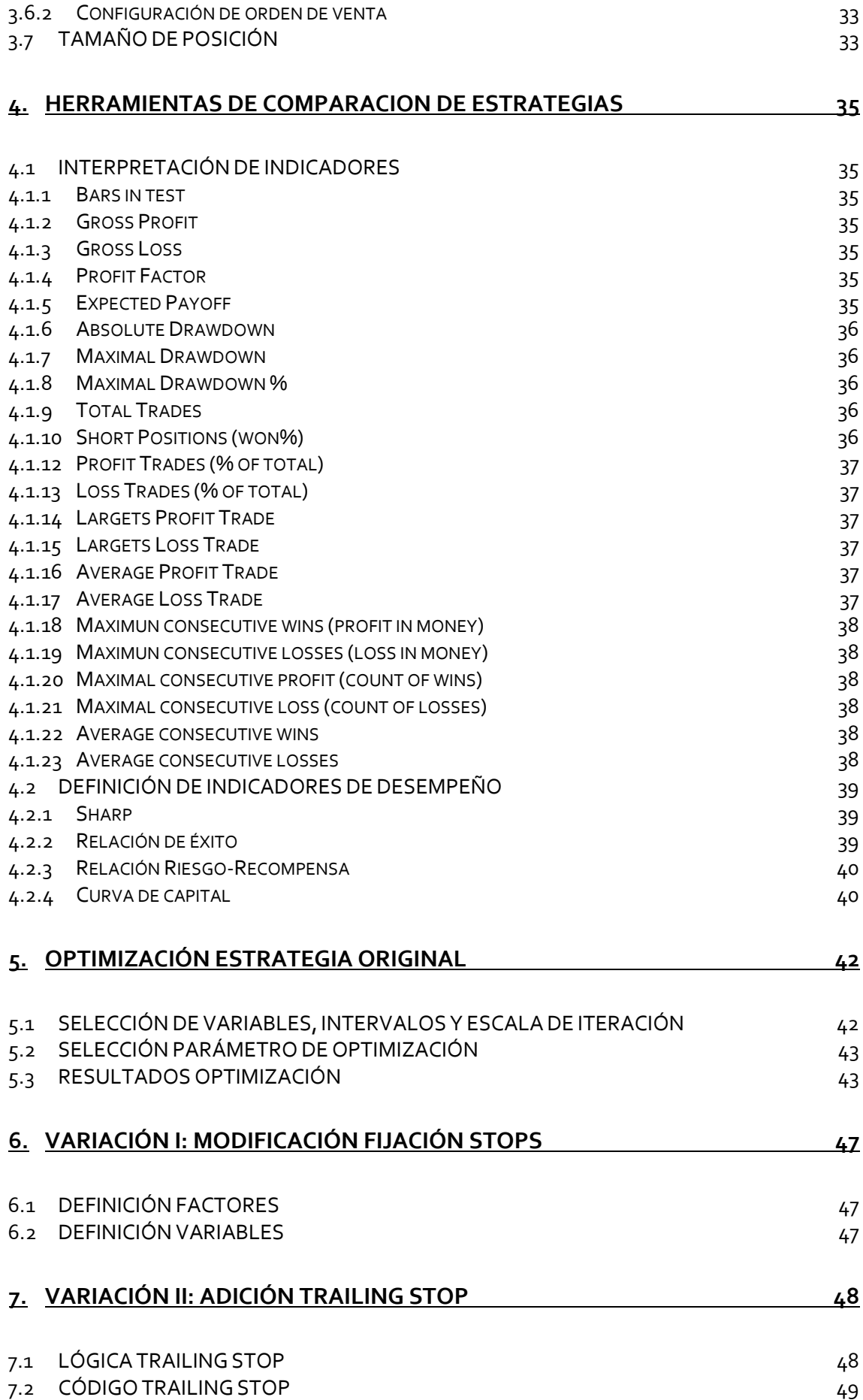

# **8. RESULTADOS 50**

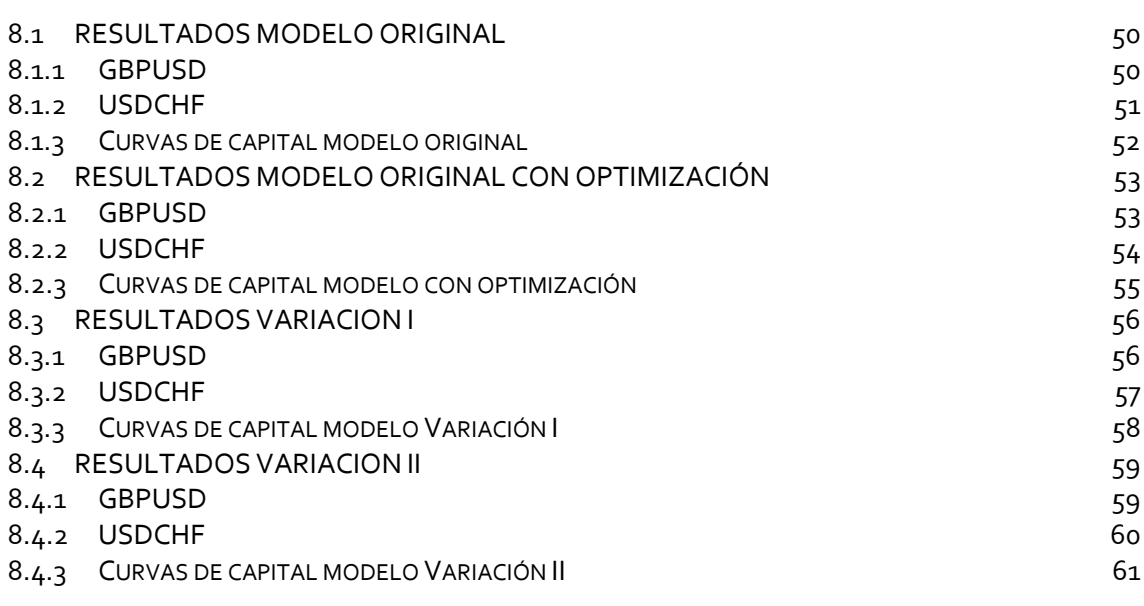

**9. COMPARACIÓN ESTRATEGIAS 62**

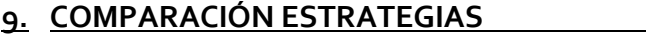

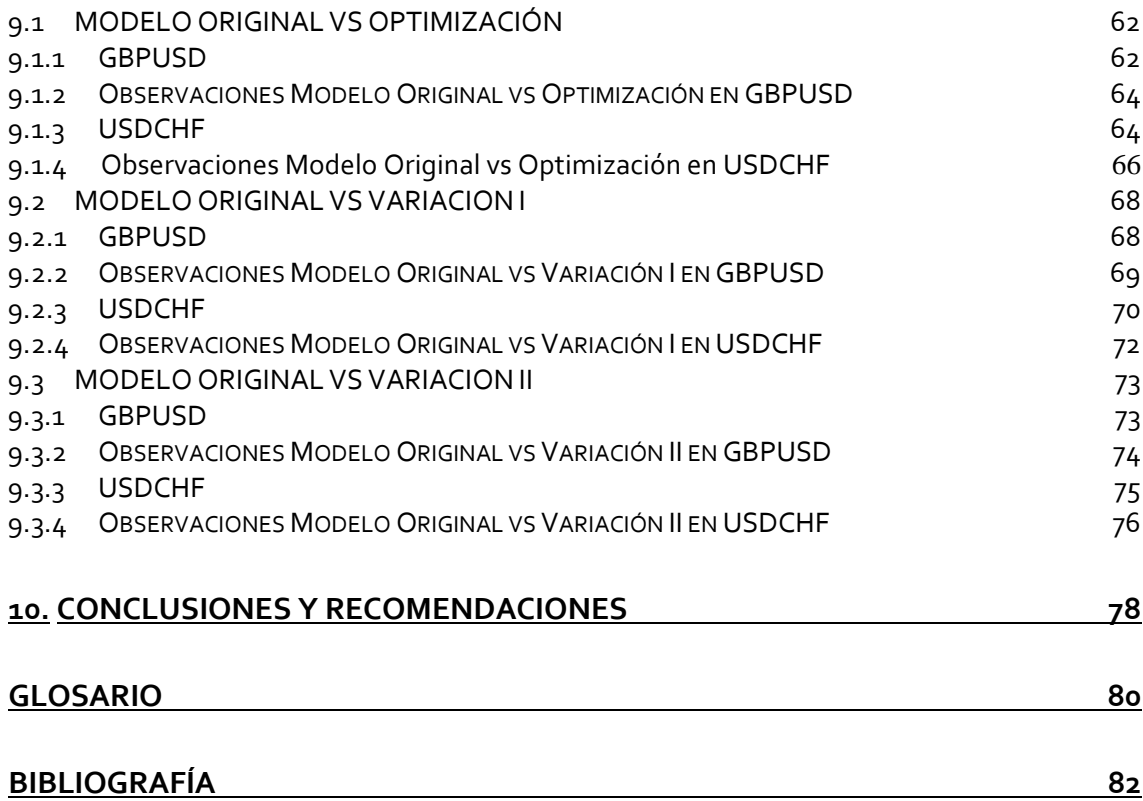

# **ÍNDICE DE IMAGENES**

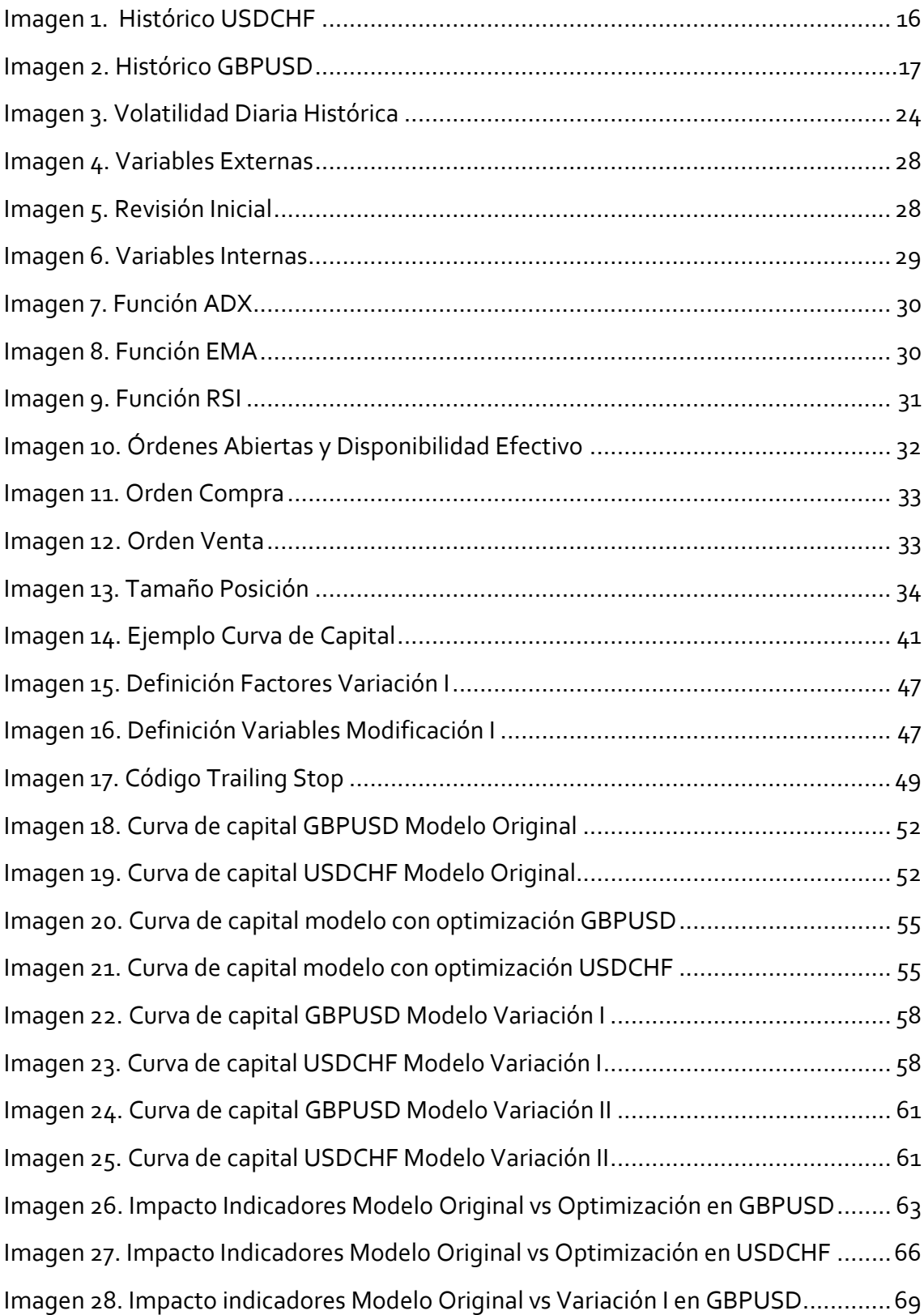

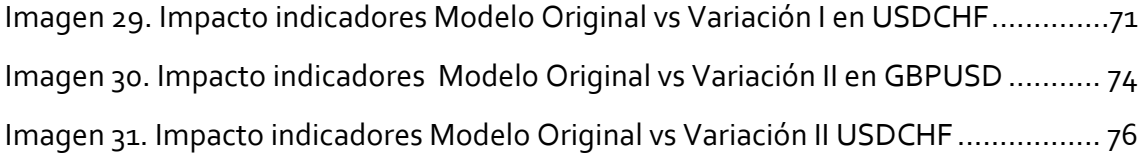

### **INDICE TABLAS**

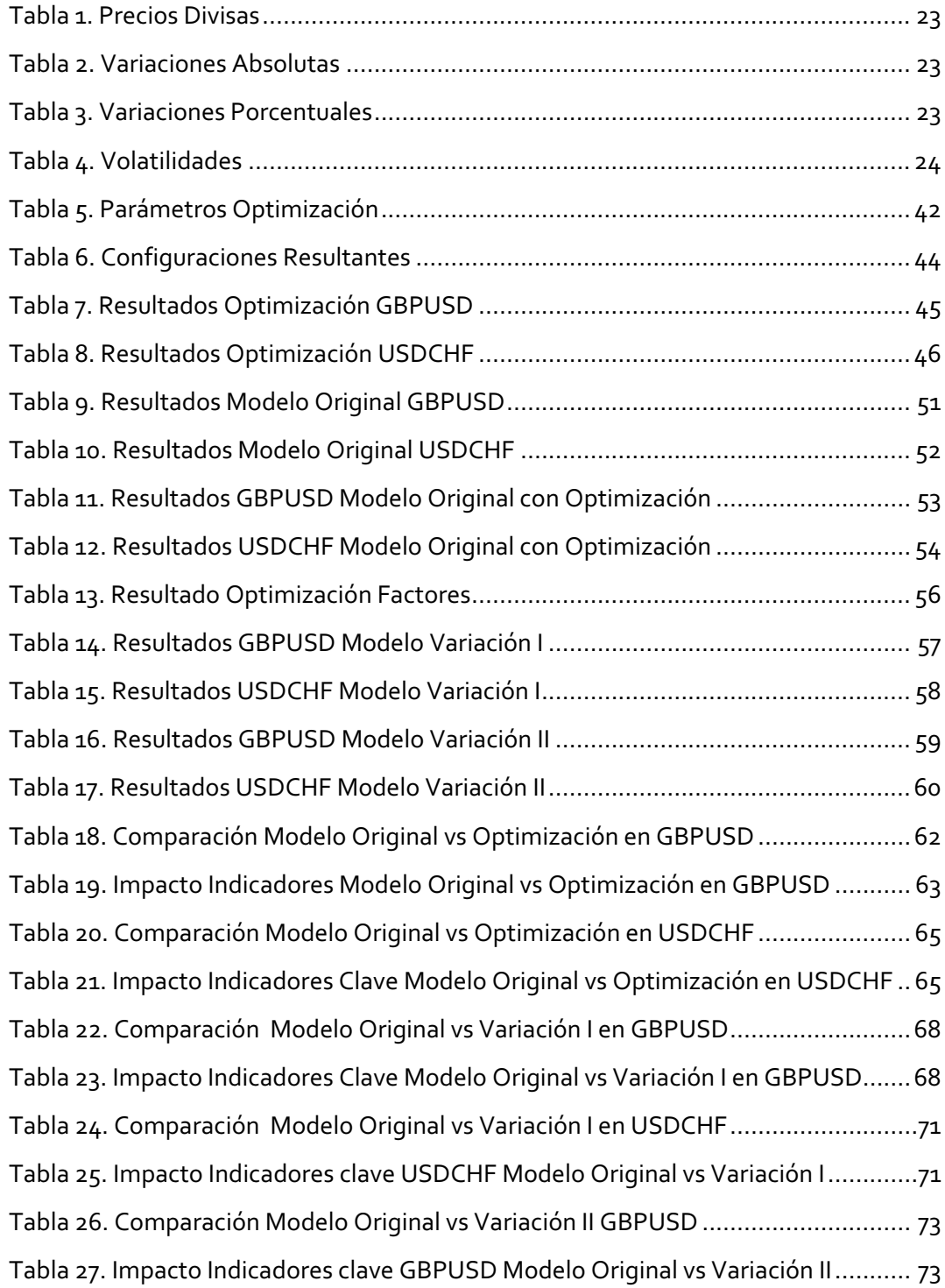

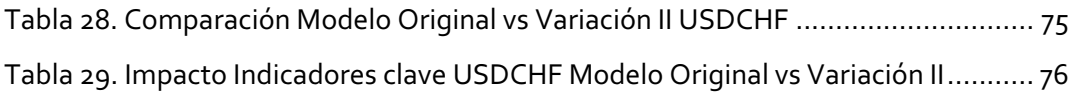

### **RESUMEN**

**Título:** Optimización de estrategia de trading en el mercado Forex mediante automatización **Autor:** Oscar Iván Escobar Abad **Título otorgado:** Especialista en Finanzas y Mercado de Capitales **Asesor**: Carlos Esteban Sepúlveda Acevedo **Programa:** Finanzas y Mercado de Capitales **Ciudad:** Medellín **Año:** 2008

Este proyecto de grado se ocupará de automatizar una estrategia de trading seguidora de tendencia, pensada para la aplicación al mercado Forex. El objetivo es poder ensayar la estrategia en cotizaciones históricas medir su efectividad y plantear variaciones al esquema originalmente planteado, comparando las distintas estrategias resultantes a la luz de su curva de capital y de tres indicadores; *Sharp, Relación Éxito y Relación Risk/Reward.*

Las variaciones al modelo original son tres:

El Modelo con Optimización: el cual resulta de la optimización de parámetros que es una opción brindada por la herramienta utilizada.

El Modelo Variación I: este es un modelo que utiliza el indicador técnico ATR como técnica para fijar las ordenes *Stop Loss.*

El Modelo Variación II: este es un modelo que utiliza la técnica *Trailing Stop*.

Los pares de divisas seleccionados para correr los modelos son el GBPUSD y el USDCHF y la historia de cotizaciones que se utilizará para correr los modelos corresponde a los dos últimos años, teniendo como fecha inicial el 1 de Enero de 2006.

.

La herramienta utilizada para la automatización y el backtesting<sup>1</sup> es el software *Metatrader* el cual es un programa que goza de buen prestigio dentro de la comunidad de *traders* del mercado de divisas.

<sup>1</sup> Se llama *Backtesting* al proceso de probar una estrategia de *trading* en periodos de tiempo anteriores.

#### **INTRODUCCIÓN**

Tranzar en un mercado sea de Divisas, Acciones o Títulos, puede resultar ser una experiencia apasionante, un oficio en el cual se siente la adrenalina fluir, en el cual se pasa de sentir miedo por estar en una posición perdedora, a sentir una infinita codicia por estar en una posición que arroja utilidades. Los mercados son todo un mar de emociones que conjugadas hacen sentir viva la persona que se les acerca, quizás por ello tantas personas se sienten atraídas y los buscan, como buscan hacer realidad los sueños de libertad financiera.

Paradójicamente son las emociones que atrapan a tantas personas las que las llevan a perder capitales enteros. Las personas compran un activo financiero porque sienten la corazonada de que "*va a subir*" o compran porque "*el mercado no puede caer más*" o doblan una posición perdedora como si trataran de retar el mercado. Como estos se podrían mencionar muchos más casos en los cuales las decisiones en los mercados son tomadas con el corazón y se ignora el verdadero enfoque con el cual la probabilidad de éxito podría estar a favor.

Para sobrevivir y eventualmente tener éxito en un mercado, la aproximación debe de hacerse a través de un sistema que sea creado fría y concienzudamente y no como fruto de reacciones intuitivas al calor de los pánicos compradores y vendedores del mercado.

La idea no sugiere un sistema mecánico el cual se ponga en piloto automático y se deje que este actúe según cierta lógica programada sino, un "Plan de acción para el mercado"<sup>2</sup>. "Un sistema que automatice las acciones rutinarias y permita ejercer discreción cuando se necesite<sup>"3</sup>, que permita encontrar puntos de compra y de venta, poner *stops,* establecer objetivos de utilidad *(profit targets)* al tiempo que permita al

<sup>&</sup>lt;sup>2</sup> ELDER, Alexander. COME INTO MY TRADING ROOM. John Wiley & Sons, 2002. p.124

<sup>&</sup>lt;sup>3</sup> ELDER, Alexander. COME INTO MY TRADING ROOM. John Wiley & Sons, 2002. p.124

inversor tomar las decisiones de inversión sopesando también el entorno "fundamental" o macroeconómico en este caso.

El tema del trading automático o mecánico encuentra en sus conocedores tanto posiciones a favor como en contra. Hay aquellos que opinan que si los sistemas automáticos funcionaran, la persona con el computador más potente ya hubiera arrinconado al mercado. Otro punto de vista también en contra, remarca las condiciones cambiantes del mercado por lo que al final de cuentas un sistema estático terminará destruyendo valor. Por el contrario, se encuentran posiciones favorables las cuales recalcan la valoración objetiva que un sistema por medio de un conjunto de reglas claras puede arrojar, marginando de la ecuación sensaciones de codicia y miedo que pueden ser quizás los componentes más débiles de todo el proceso de operación.

Como ventajas adicionales, el automatizar una estrategia de *trading* posibilita evaluarla usando datos históricos, permitiendo correr años de historia en minutos y así ensayarla en diversos instrumentos y en diversas condiciones de mercado. También hace posible hacer cambios a la estrategia, analizar su impacto sobre alguna medida de desempeño y de esta manera "optimizar" el rendimiento del sistema.

Se esté a favor o en contra lo cierto es que un sistema automático encuentra mucho eco dentro los *trader4* amateur porque vende la falsa promesa que quien lo obtiene no se tendrá que preocupar nunca más. Nada más alejado de la realidad. Como bien lo referencia Alexander Elder en su libro *Come Into My Trading Room*: *"Un profesional que utiliza un sistema automático lo pone en piloto automático pero sigue monitoreándolo como un halcón".* También aclara que un verdadero profesional que conoce un sistema debe reconocer la diferencia entre un período de perdida normal inherente al ejercicio del trading y un periodo en el que el sistema definitivamente no es válido dadas ciertas condiciones de mercado y necesita ser replanteado o cambiado.

Hay que recalcar la importancia de delegar lo que se puede delegar, en este caso las acciones rutinarias que demanda cualquier método de *trading* son automatizables. De

<sup>4</sup> La principal diferencia entre un *trader* y un inversionista es la duración de posesión del activo, siendo más larga la del inversionista.

esta manera el *trader* se puede concentrar en lo verdaderamente importante, sopesar el entorno y decidir si entrar o no según el consejo de su sistema automático. En síntesis, se puede afirmar que conocer el mercado y su comportamiento es lo que nos faculta poder eventualmente hacer trading automático. Es así como se integra lo mejor de dos mundos; el análisis concienzudo de mercado con la productividad de un asistente mecánico.

Son varias las estrategias automáticas que se encuentran en Internet, elaboradas por *traders* individuales o elaboradas por los mismos fabricantes del software. Estrategias que han sido diseñadas de acuerdo a un perfil definido, a unos gustos, nivel de riesgo y frecuencia de operación. Todas con un objetivo diferente, algunas habrán sido diseñadas para maximizar utilidades, otras para minimizar perdidas. Sin embargo no se encuentra un estudio sustentado donde se detalle el proceso de diseño, programación (codificación) y posterior optimización que es de lo que se ocupará el presente proyecto.

### **Objetivo General**

El objetivo general de este proyecto de grado es optimizar una estrategia de seguimiento de tendencia para efectuar compra/ventas en el mercado FOREX utilizando como herramienta software para automatización de estrategias.

#### **Alcance del Proyecto**

Se diseñará un sistema automático de trading que sea apto para operar mercados de divisas con un comportamiento de tendencia (*Trending Markets*). El sistema debe reconocer mercados que presenten este comportamiento y operar en ellos y permanecer al margen cuando se estén dando condiciones de mercado en rango *(Range Trading).*

El sistema debe ser apto para operar cualquier par de divisas que muestren tendencia, sin embargo en este proyecto de grado se seleccionaran dos pares de divisas que sirvan para hacer las simulaciones y evaluar los resultados.

Una vez se evalúe el sistema planteado originalmente, se establecerán propuestas de mejoraque apunten a mejorar los indicadores de desempeño que se deberán definir en el proyecto.

Para la automatización de la estrategias se utilizará el software para análisis técnico *Metatrader 4* y su modulo de automatización *MetaEditor* el cual hace uso del lenguaje *MQL4* para compilar las estrategias.

### **Metodología empleada**

En tres fases principales se puede condensar la metodología empleada en este proyecto de grado:

- 1. *Definición de la estrategia de trading*: en esta etapa del proyecto se definió los indicadores técnicos a utilizar en la estrategia base así como la lógica detrás de la estrategia.
- 2. *Automatización de la estrategia:* en esta etapa del proyecto se llevó al lenguaje de programación MQL4 la lógica de la estrategia definida en la etapa 1.
- 3. *Optimización de la estrategia:* en esta etapa del proyecto se definieron variaciones a la estrategia base, las cuales también se programaron en el lenguaje MQL4. La estrategia con sus variaciones son comparadas de acuerdo a indicadores de desempeño definidos en el proyecto.

### 1. **MARCO TEÓRICO**

### **1.1 ANALISIS TÉCNICO**

El análisis técnico es un método de predicción de las fluctuaciones de precios y tendencias futuras del mercado mediante el estudio de gráficos referentes a sucesos ya acontecidos en el mercado. El análisis técnico se ocupa de lo que ya ha ocurrido más que de lo que podría sobrevenir, y tiene en cuenta los precios de los activos y el volumen de negocios, para con ellos crear gráficos que sirvan de herramienta básica.

El análisis técnico se basa en tres principios esenciales:

1. El precio refleja todo lo que podría afectar al mercado. Ej; la oferta y la demanda, los factores políticos y el sentimiento del mercado.

2. Los precios se mueven por tendencias.

3. La historia se repite.

Dentro de las herramientas con que cuenta el análisis técnico se encuentran los indicadores técnicos. Estos indicadores técnicos son fórmulas matemáticas y/o estadísticas que se aplican a los precios y los volúmenes de los valores, cuyo principal objetivo es intentar eliminar la subjetividad implícita en el análisis charlista e intentar anticipar los movimientos futuros de los precios.

Los indicadores técnicos se dividen principalmente en dos grupos:

1. Indicadores Seguidores de Tendencia

2. Osciladores

### **1.1.1 Indicadores Seguidores de Tendencia**

Estos indicadores tienen por objetivo que el *trader* permanezca comprado en tendencias alcistas y permanezca en venta en tendencias bajistas. Los indicadores que pertenecen a este grupo tienen una inercia intrínseca que les permite aferrarse a una tendencia y seguirla. Esta misma inercia hace que estos indicadores tengan un retraso cuando se dan cambios en la tendencia.

En este grupo encontramos: Promedios Móviles, Parabolic SAR, MACD, entre muchos otros.

### **1.1.1.1 Promedios Móviles**

Estos ayudan a identificar tendencias. Un Promedio Móvil al alza le dice al *trader* sobre mantenerse comprado, mientras que uno que está cayendo dice todo lo contrario. Entre más amplia la ventana de tiempo del Promedio Móvil, más suavizado este es. Este beneficio tiene un costo; entre más largo más lento responde a los cambio de tendencia.

### **1.1.1.2Histograma MACD**

Este indicador fue desarrollado por Gerald Appel, quien combinó tres promedio móviles en dos líneas MACD. El Histograma MACD es la grafica que muestra la distancia entre esas dos líneas MACD.

Como se calculan las líneas MACD:

- 1. Se calcula el Promedio Móvil Exponencial (EMA) de los precios de cierre en un periodo de 12.
- 2. Se calcula el EMA de los precios de cierre en un periodo de 26.
- 3. Se resta el EMA de 26 del EMA de 12. Esta es la línea rápida del MACD

4. Se calcula el EMA de 9 de la línea rápida del MACD. Esta es la línea de señal del MACD.

El Histograma MACD mide la diferencia entre Promedios móviles de corto y largo plazo, lo que refleja la diferencia entre el consenso de valor de corto y largo plazo.

### **1.1.2 Osciladores**

Estos indicadores ayudan al trader a encontrar puntos de cambio de tendencia, mostrando cuando los mercados están sobrecomprados (muy altos y listos para caer) o sobrevendidos (muy bajos y listos para subir). Los Osciladores funcionan muy bien en mercados en rango, que no tienen tendencia o que se encuentran en un canal de precios determinado. Dentro de los osciladores podemos encontrar: Estocástico, RSI, Force Index, etc.

#### **1.1.2.1 Estocástico**

Este oscilador identifica condiciones de sobrecompra y sobreventa, ayudando a comprar abajo y vender arriba. También evita que compremos a precios altos o vendamos a precios bajos. El Estocástico mide la capacidad de los compradores para cerrar los precios cerca de la parte alta del rango de trading reciente y la capacidad de los vendedores para cerrarlos cerca de la parte más baja.

El oscilador Estocástico está diseñado para oscilar entre 0 y 100. Bajos niveles muestran mercados sobrevendidos y altos niveles muestran mercados sobrecomprados.

Se puede utilizar con líneas de referencia en los niveles 15 y 85. Cuando el Estocástico alcance su línea de referencia de 15, se busca oportunidades de compra. Cuando el Estocástico alcance su línea de referencia superior de 85, se buscan oportunidades de venta.

Cuando una fuerte tendencia arranca, el Estocástico rápidamente llega a niveles de sobrecompra y nos da señales de venta. En un mercado bajista, este llega rápidamente a niveles de sobreventa y da señales de compra. Por tal motivo, este indicador solo funciona bien si es usado con un Indicador Seguidor de Tendencia y se toman las señales que apuntan en dirección de la tendencia principal. No comprar cuando el Estocástico está arriba de su línea de referencia superior y no vender cuando esta debajo de su línea de referencia inferior son los mensajes más útiles que nos puede brindar el Estocástico.

#### **1.1.2.2 Relative Strenght IndexǦRSI**

El RSI o Índice de Fuerza Relativa pretende cuantificar la velocidad de la tendencia e intentar descubrir la calidad y fortaleza de la tendencia. El RSI oscila entre dos límites que se sitúan entre o y 100 y se basa en las oscilaciones del precio en un periodo determinado de tiempo. Este periodo de tiempo suele ser tradicionalmente de 14 días. Sin embargo, trabajando con 14 días se puede observar que el indicador se vuelve un poco lento, es por esto que es necesario ajustarlo a la metodología de trabajo de cada trader.

Al igual que en otros indicadores, introduciendo mayores periodos de tiempo, se suavizan sus oscilaciones y se rebajan las señales de entrada y de salida. A mayores periodos de tiempo, se convierte el oscilador en una herramienta para inversores de medio y largo plazo, a menores periodos de tiempo este se vuelve un indicador más nervioso, ideal para especuladores e inversores a muy corto plazo.

El RSI es capaz de determinar zonas de sobrecompra y de sobreventa de los precios. La zona de sobrecompra se encuentra entre el 70 y el 100 del indicador y significa que el precio está sobrevalorado por lo que tenderá a corregir esta sobrevaloración y por lo tanto el precio bajará, así que se debe vender.

La zona de sobreventa se encuentra entre el 30 y el 0 del indicador e indica que el precio del valor está infravalorado, por lo que el valor debería costar más en un breve período de tiempo.

El RSI también para trazar líneas de soporte y se resistencia además de las dibujadas en el propio gráfico de precios. La violación de estas líneas tiene las mismas o incluso mayores implicaciones que las trazadas en los precios. Además, la perforación o rotura de estas líneas suele suceder antes que la ruptura de las directrices de los precios, por lo tanto el RSI se anticipa a los movimientos de los precios, y alerta sobre posibles cambios en la tendencia de los precios.

### **1.2 MÉTODO TRIPLE SCREEN**

Este es un método desarrollado por Dr. Alexander Elder el cual analiza un mercado en diferentes marcos de tiempo usando indicadores seguidores de tendencia y osciladores.

El método consiste en tomar decisiones estratégicas de estar largo, estar corto o permanecer por fuera usando indicadores de tendencia en gráficas con una franja mayor de tiempo. Las decisiones tácticas de entrada y salida se hacen en gráficas de menor tiempo utilizando osciladores.

Este método examina cada posible negocio utilizando tres pantallas. Cada pantalla utiliza diferente horizonte de tiempo e indicadores.

Para utilizar este método se empieza escogiendo el marco de tiempo favorito. Este es aquel en el cual el *trader* se siente cómodo trabajando y se va a llamar el *rango de tiempo intermedio*. Luego se multiplica por cinco y se encuentra la duración del *marco de tiempo de largo plazo*. En este se utilizan indicadores seguidores de tendencia con el objetivo de tomar decisiones estratégicas de estar corto, largo o estar por fuera del mercado. Una vez se tome una decisión estratégica se vuelve al rango de tiempo intermedio y se utilizan osciladores para encontrar puntos de entrada y salida en la dirección de la tendencia de largo plazo. En esta pantalla de plazo intermedio es donde se fijan los *Stops* y *Profits Targets*, antes de ir a las gráficas de corto plazo, las cuales servirán para refinar los puntos de entrada y de salida.

### **1.3 CLASIFICACIÓN DE MERCADO**

De acuerdo al comportamiento que presenta el instrumento financiero en el tiempo, se puede hacer la siguiente clasificación:

- 1. Mercado en Tendencia
- 2. Mercado en Rango

### **1.3.1 Mercando en Tendencia**

Un mercado en tendencia existe cuando los precios se mantienen al alza o cayendo en un periodo de tiempo. En una tendencia alcista cada rally alcanza un máximo superior al rally precedente y cada declive frena a un nivel superior que el anterior declive. En una tendencia bajista, cada declive alcanza un mínimo más bajo y cada rally frena a un nivel más bajo que el anterior rally.

El indicador ADX (Average Directional Index) es uno de los indicadores técnicos más utilizados para determinar la fuerza de una tendencia. Cuando el ADX es menor en su lectura a 20, sugiere que la tendencia es débil, lo cual es generalmente característica de un mercado en rango.

### **1.3.2 Mercado en Rango**

Un mercado en rango se caracteriza porque la mayoría de los rally<sup>5</sup> para alrededor de los mismos máximos y las bajadas llegan alrededor de los mismos mínimos.

### **1.4 ALGORITMO GENÉTICO**

### **1.4.1 Definición**

"En los años 1970, de la mano de John Holland, surgió una de las líneas más prometedoras de la inteligencia artificial, la de los algoritmos genéticos. Son llamados así porque se inspiran en la evolución biológica y su base genéticomolecular. Estos algoritmos hacen evolucionar una población de individuos sometiéndola a acciones aleatorias semejantes a las que actúan en la evolución

 $<sup>5</sup>$  Recuperación temporal de precios. Un movimiento ascendente de los precios.</sup>

biológica (mutaciones y recombinaciones genéticas), así como también a una selección de acuerdo con algún criterio, en función del cual se decide cuáles son los individuos más adaptados, que sobreviven, y cuáles los menos aptos, que son descartados".

"Un algoritmo genético es un método de búsqueda dirigida basada en probabilidad. Bajo una condición muy débil (que el algoritmo mantenga elitismo, es decir, guarde siempre al mejor elemento de la población sin hacerle ningún cambio) se puede demostrar que el algoritmo converge en probabilidad al óptimo. En otras palabras, al aumentar el número de iteraciones, la probabilidad de tener el óptimo en la población tiende a 1 (uno)".

<http://es.wikipedia.org/wiki/Algoritmo\_gen%C3%A9tico >

(17/03/2008)

### **1.4.1 Cuando usarlos**

"Los algoritmos genéticos son de probada eficacia en caso de querer calcular funciones no derivables (o de derivación muy compleja) aunque su uso es posible con cualquier función".

"Deben tenerse en cuenta también las siguientes consideraciones":

"Si la función a optimizar tiene muchos máximos/mínimos locales se requerirán más iteraciones del algoritmo para "asegurar" el máximo/mínimo global".

"Si la función a optimizar contiene varios puntos muy cercanos en valor al óptimo, solamente podemos "asegurar" que encontraremos uno de ellos (no necesariamente el óptimo)".

<http://es.wikipedia.org/wiki/Algoritmo\_gen%C3%A9tico >

(17/03/2008)

### **2. CONFIGURACIÓN DE LA ESTRATEGIA DE TRADING**

### **2.1 INDICADORES TÉCNICOS A UTILIZAR**

En el diseño de esta estrategia se va a considerar tres tipos de indicadores cada uno con una función específica.

A continuación una breve descripción de las funciones de cada uno dentro de la estrategia:

EMA: Tiene por objetivo determinar la dirección del mercado con el fin de tomar una decisión estratégica. Es decir, este indicador se utilizará en un marco de tiempo más amplio y según su dirección el algoritmo de la estrategia entrará en modo de compra, en modo de venta o en modo neutral que tiene una connotación de permanecer por fuera debido a las características del mercado.

Adicionalmente se utilizará el EMA como un indicador de fuerza y momento del activo considerando el grado de su pendiente.

ADX: El objetivo de este indicador en la estrategia es dar una idea de si el activo analizado está teniendo un comportamiento de tendencia *(Trendig Market)* o está presentando un comportamiento de rango *(Range Bound Market).* Dados los fines de la estrategia que es operar en mercados en tendencia, el ADX será un primer filtro para determinar si se está presentante esta condición.

RSI: Este oscilador tiene como función determinar niveles de sobrecompra o sobreventa, ayudando así a refinar los puntos de entrada. Se empleará en un rango de tiempo inferior al rango de tiempo base $^6$ .

### **2.2 DIVISAS EN LAS QUE SE CORRERAN LOS MODELOS**

<sup>6</sup> El rango de tiempo base es el que se utilizará como referencia para fijar las ordenes *Stop* y *Take Profits*

A continuación se hará una breve descripción sobre los dos pares de divisas sobre las cuales se trabajará la estrategia en cotizaciones históricas. Estas divisas se seleccionaron teniendo como criterio que ambas suelen presentar un comportamiento de tendencia, que es precisamente la condición inicial que evalúa la estrategia para entrar al mercado.

### **2.2.1 USDCHF**

El franco suizo es una moneda que se convierte en un asilo seguro por la larga historia de neutralidad y estabilidad de Suiza. Cuando los mercados sensan agitación geopolítica el capital tiende ir a Suiza.

Como el crecimiento en la economía Suiza ha sido bajo por largo tiempo, algunos inversionistas utilizan este par para hacer *Carry trade7* , haciendo que este par sea muy sensible a cualquier cambio en las perspectivas de las tasas de interés en Suiza o Estados Unidos.

Debido a que el franco suizo es una de las pocas monedas que tiene una parte respaldada en oro, los movimientos del precio del oro harán que este par también se mueva.

A continuación la gráfica de velas semanales para este par desde Marzo de 2003.

 $^7$  Un carry trade consiste en comprar o estar largo en una moneda con tasa de interés más alto y vender o estar corto en una moneda con tasa de interés más bajo. De esta manera se crea un diferencial de tasa positivo que beneficia al inversionista.

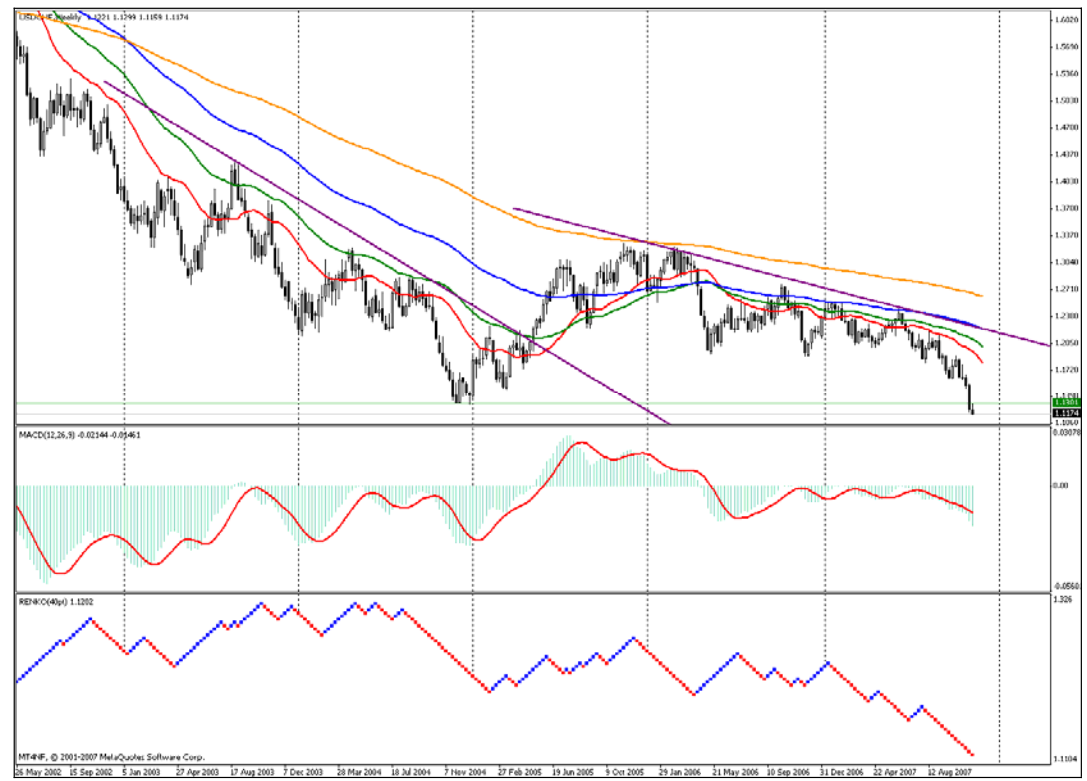

Imagen 1. Histórico USDCHF

### **2.2.2 GBPUSD**

Esta es una de las monedas más líquidas en el mundo. Cerca del 6% de las negociaciones de monedas involucran la Libra Esterlina. Una de las razones por la que esta moneda es muy líquida es que el Reino Unido tiene su mercado de capitales altamente desarrollado. Muchos inversionistas que buscan oportunidades adicionales a Estados Unidos, llevan sus fondos a este país.

En este momento la Libra tiene una de las tasas de interés más altas entre las naciones desarrolladas. Aunque Australia y Nueva Zelanda tienen tasas más altas, sus mercados financieros no son tan desarrollados como los del Reino Unido. Como resultado, muchos inversionistas que inician posiciones *Carry Trade* utilizan la Libra para estar largo contra monedas como el USD, JPY y CHF.

A continuación la gráfica de velas semanales para este par desde Abril de 2002.

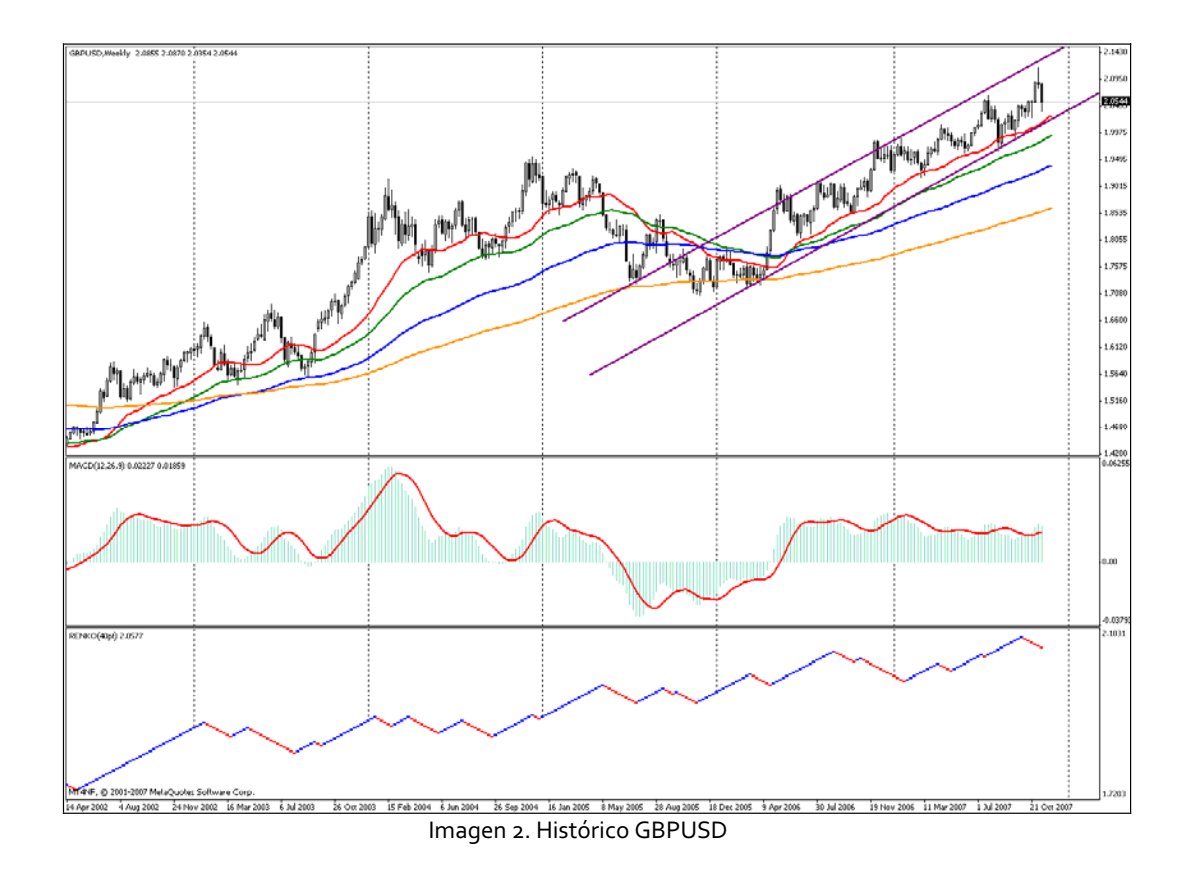

### **2.3 LÓGICA DE LA ESTRATEGIA: SEÑALES DE COMPRA Y VENTA**

### **2.3.1 Descripción de la estrategia**

La lógica de la estrategia consiste en primero evaluar las condiciones del mercado en términos de si se encuentra en tendencia o en rango. Para cumplir con lo anterior se utiliza el indicador ADX. La señal de mercado en tendencia se establecerá con un ADX mayor o igual a 25 y en tendencia positiva en la franja de tiempo horaria. Una vez establecido si hay tendencia o no, se establecerá la dirección del mercado con el EMA de 50 periodos en gráficos diarios, filtrando de la siguiente manera: un EMA con tendencia ascendente permitirá buscar opciones de compra. Un EMA con tendencia descendente permitirá buscar opciones de venta. La medición de la pendiente se hará comparando el valor del EMA actual con el valor del EMA hace 5 periodos, cuando se dé un cambio superior al 0.1%, se estará en modo compra. Cuando se dé un cambio inferior al -0.1%, se estará en modo venta.

Cuando la pendiente del EMA posibilite estar en modo compra o venta, se buscará con el oscilador RSI niveles de sobrecompra o sobreventa según sea el caso. Esto se hará en una franja de tiempo base de 1 hora.

Con un EMA en modo de compra y un RSI saliendo de niveles de sobreventa el sistema comprará el activo. Con un EMA en modo de venta y un RSI saliendo de niveles de sobrecompra el sistema venderá el activo.

#### **2.3.1.1 Entradas al mercado**

El sistema comprará en tendencias alcistas y venderá en tendencias bajistas, siempre y cuando se esté saliendo de una corrección de mercado de la tendencia.

#### **2.3.1.1.1 Señal de compra**

Condiciones:

- ADX(14) > 20 y en tendencia ascendente en gráficos de 1 hora.

ǦEMA (50) en tendencia ascendente en gráficos diarios: EMA(50) actual mayor que el EMA(50) hace 5 periodos en un 0.1%

- RSI (14) >=30 y saliendo de sobreventa en gráficas de 1 hora.

### **2.3.1.1.2 Señal de venta**

Condiciones:

- ADX(14) > 20 y en tendencia ascendente en gráficos de 1 hora.

- EMA (50) en tendencia descendente en gráficos diarios: EMA(50) actual menor que el EMA(50) hace 5 periodos en un 0.1%

ǦRSI (14) <=70 y saliendo de sobre compra en gráficas de 1 hora.

### **2.3.1.2 Salidas del mercado**

Cualquier orden activa de compra o de venta se cerrará automáticamente cuando se cumpla bien sea la orden *Stop Loss* para cerrar la posición en perdida o la orden *Take Profits* para cerrar la posición con ganancia. No habrá ninguna condición adicional que haga cerrar una posición abierta en este primer sistema sin optimización.

#### **2.3.1.2.1 Stop Loss**

Inicialmente se utilizaran ordenes *Stop Loss* constantes. El tamaño de los *Stop Loss* en esta etapa será igual a la volatilidad promedio diaria del último año de cada par de divisas seleccionadas.

#### **2.3.1.2.2 Take Profits**

Las ordenes *Take Profits* serán constantes y serán igual a dos veces la orden *Stop Loss* con el fin de conservar una relación Riesgo/Recompensa de dos a uno. En el modelo Variación II en el cual se utiliza la técnica del *Trailing Stop,* no se utilizará orden *Take Profits*, esto con el fin de dejar correr por más tiempo las posiciones con utilidad.

### **2.3.2 Modificación de órdenes**

En esta etapa inicial el sistema no modificará ordenes que estén abiertas, es decir, no se modificarán las ordenes *Stop* que sirvan para ir asegurando la utilidad a medida que el mercado se mueva a favor de la posición. Sin embargo esta técnica es empleada en el modelo Variación II.

#### **2.3.3 Estructura del programa**

Con el fin de hacer más digerible la creación de la estrategia, esta se fraccionará en sus elementos principales, así:

#### **2.3.3.1Inicialización de variables externas**

En esta sección de código se declararán e inicializarán todas las variables que clasifican como "*external variable*". Las variables externas pueden ser cambiadas desde afuera sin necesidad de alterar el código de la estrategia.

### **2.3.3.2Revisión inicial**

Esta revisión tiene por objetivo que la estrategia funcione con la información adecuada. Es decir, que las variables externas tengan valores acordes a la estrategia y que también la estrategia empiece a operar cuando tenga la información suficiente en la gráfica.

### **2.3.3.3Configuración de variables internas**

Esta parte del código tiene por objetivo acceder más fácilmente a los valores de los indicadores y osciladores, además de hacer el código más sencillo y entendible.

#### **2.3.3.4Configuración de funciones**

Las funciones dentro de la estrategia se configuran con antelación al lugar donde van a ser empleadas y por objetivo tienen el recibir ciertos parámetros o entradas las cuales son procesadas y transformadas en salidas que posteriormente podrán ser utilizadas como señales de compra o venta.

### **2.3.3.5Revisión de órdenes abiertas y disponibilidad de efectivo**

Debido a que en la estrategia solo se podrá tener como máximo una posición abierta, se establecerá un control para que se de esta situación.

Adicionalmente antes de abrir cualquier posición se revisará que haya el suficiente efectivo disponible en la cuenta, de lo contrario se notificará al usuario.

### **2.3.3.6Configuración de órdenes**

El proceso de configuración de órdenes de compra o venta se dará cuando se cumplan íntegramente las condiciones señaladas en el *Numeral 2.3.1.1.1*para una orden de compra o las condiciones del *Numeral 2.3.1.1.2*para una orden de venta. De lo contrario, el sistema no generará señales y permanecerá por fuera del mercado.

#### **2.3.3.6.1 Configuración de orden de compra**

Se generará una señal de compra cuando se presente una tendencia ascendente y se esté saliendo de una corrección de dicha tendencia. Según los siguientes parámetros:

- ADX(14)>20 y en tendencia ascendente en gráficos de 1 hora.
- ǦEMA (50) en tendencia ascendente en gráficos diarios: EMA(50) actual mayor que el EMA(50) hace 5 periodos en un 0.1%
- RSI (14) >=30 y saliendo de sobreventa en gráficas de 1 hora.

### **2.3.3.6.2 Configuración de orden de venta**

Se generará una señal de venta cuando se presente una tendencia descendente y se esté saliendo de una corrección de dicha tendencia. Según los siguientes parámetros:

- ADX(14)>20 y en tendencia ascendente en gráficos de 1 hora.

ǦEMA (50) en tendencia descendente en gráficos diarios: EMA(50) actual menor que el EMA(50) hace 5 periodos en un 0.1%.

ǦRSI (14) <=70 y saliendo de sobre compra en gráficas de 1 hora.

### **2.3.3.6.3 Configuración de** *Trailing Stop*

En esta fasede la estrategia se utilizará un *Stop Loss* fijo según lo planteado en el *Numeral 2.3.1.2.1 Stop Loss.*

En el modelo Variación II se configurará un *Trailing Stop* para la estrategia y se medirá su impacto en el desempeño de la misma.

### **2.4 TÉCNICA PARA FIJACION DE ORDENES STOP Y TAKE PROFITS**

Esta primera técnica para fijar las ordenes *Stop Loss* establece la desviación estándar de las variaciones diarias para determinar una volatilidad promedio diaria que será utilizada como *Stop Loss* para la estrategia en cada divisa. Ya que se va a utilizar la desviación estándar como medida de dispersión, se debería probar la normalidad de la muestra, sin embargo, como lo que se quiere es tener un modelo base sobre el cual comparar variaciones a este, no cobra relevancia los desfases que puedan existir en caso de que no se trate de una serie de variaciones distribuidas normalmente.

La volatilidad que se utilizará será encontrada con las cotizaciones de 297 días correspondientes al año Octubre 2006 hasta Octubre 2007.

Por motivos prácticos, los cuadros de los precios y las variaciones fueron ajustados para mostrar solo 9 datos.

El tamaño de la orden *Take Profit* será igual a dos veces el tamaño de la orden *Stop Loss*. Esto con el objetivo de conservar una relación Riesgo/Recompensa de dos a uno.

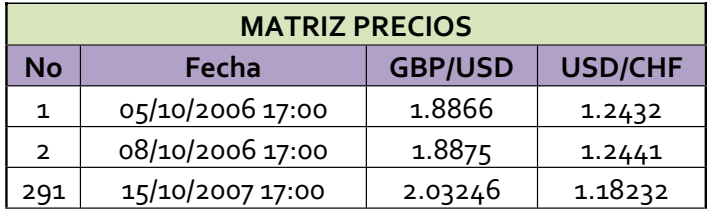

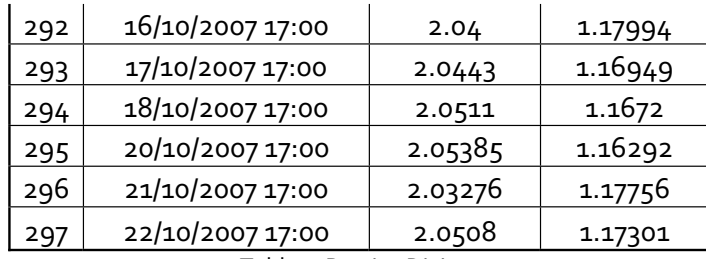

Tabla 1. Precios Divisas

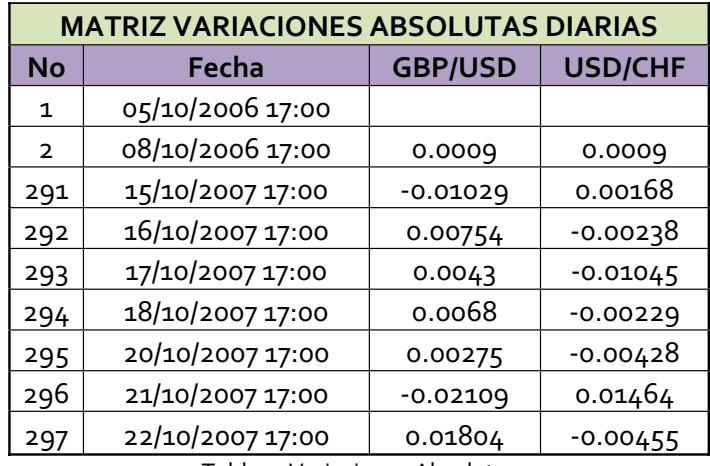

Tabla 2. Variaciones Absolutas

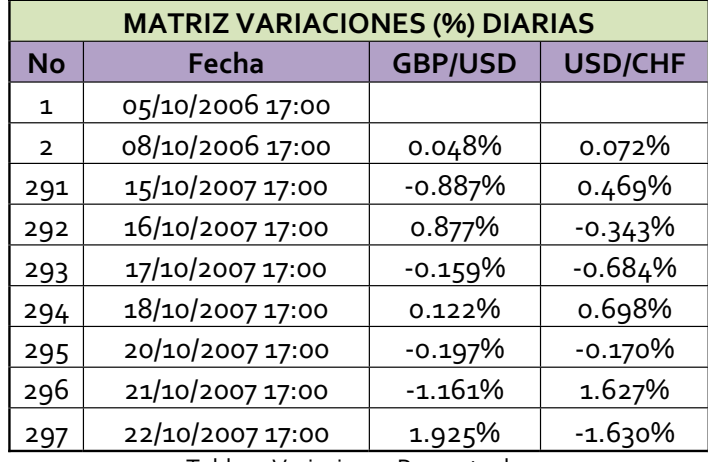

Tabla 3. Variaciones Porcentuales

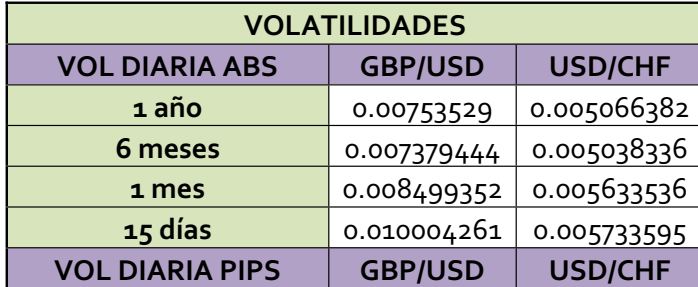

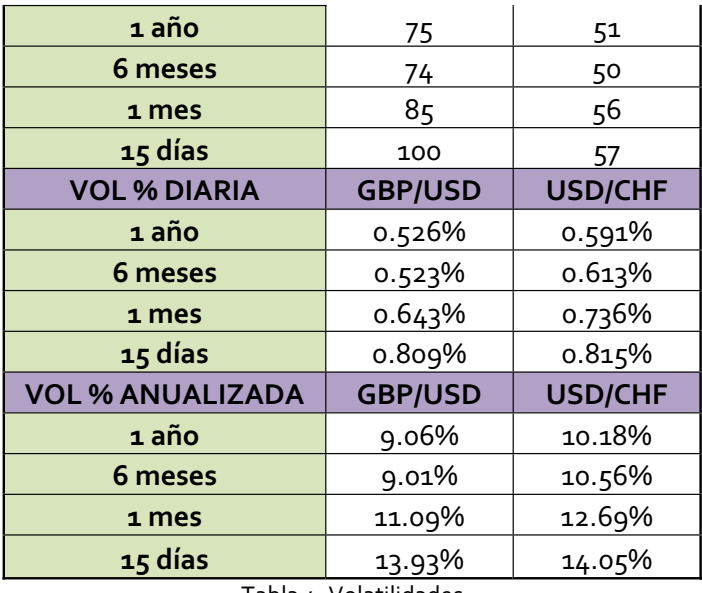

Tabla 4. Volatilidades

A continuación se grafica la volatilidad promedio diaria medida como la desviación estándar de las variaciones diarias tomando la información de un año, sacada de la Tabla4. Volatilidades.

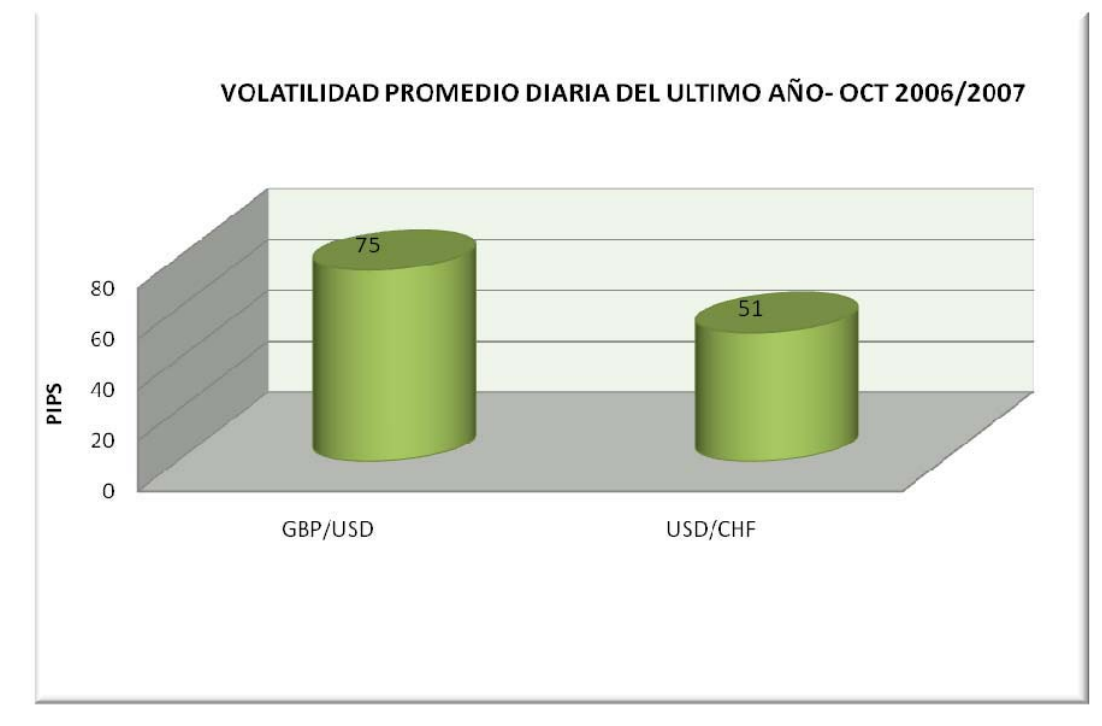

Imagen 3. Volatilidad Diaria Histórica

### **2.5 TAMAÑO DE POSICIÓN**

El número de lotes a comprar o vender en cada *trade* se establecerá así:

- 1. El usuario establecerá el porcentaje de total de la cuenta que se tendrá en riesgo en la posición. Por defecto se tendrá un porcentaje del 2% sobre el balance de la cuenta. Para calcular el total de lotes se deberá establecer a cuantos USD representa el porcentaje anterior al momento de abrir una posición.
- 2. El programa calculará el riesgo en USD de acuerdo al tamaño del *Stop*. Para poder calcularlo se deberá ingresar el costo en USD de cada PIP para la divisa en particular. Para las divisas seleccionadas el costo aproximado es cada PIP es el siguiente: GBPUSD: 1 USD/PIP USDCHF: 0.84 USD/PIP
- 3. Se hace la división de las dos sumas anteriores, redondeando hacia abajo para no ir a arriesgar más del porcentaje permitido. A continuación se muestra la fórmula para el cálculo:

*Número de Lotes= Redondear (RiesgoMaxUSD/StopUSD)*

Dónde:

*RiesgoMaxUSD= BalanceCuenta x Porcentaje (Definido por Trader)*

*StopUSD= Tamaño Stop (PIP) x Costo USD/PIP*

### **3. AUTOMATIZACIÓN DE ESTRATEGIA**

En este capítulo se mostrará las distintas partes que componen el código de la estrategia. Las imágenes son tomadas del programa *MetaEditor*, el cual sirve para compilar<sup>8</sup> las estrategias programadas con el lenguaje MQL4.

### **3.1 INICIALIZACIÓN DE VARIABLES EXTERNAS**

En esta sección de código se declararán e inicializarán todas las variables que clasifican como "*external variable*". Las variables externas pueden ser cambiadas desde afuera sin necesidad de alterar el código de la estrategia. Las variables externas declaradas son:

*PeriodosRSI:* establece el número de periodos que utilizará el oscilador RSI para determinar su valor.

*PeriodosADX:* establece el número de periodos que utilizará el indicador ADX para determinar su valor.

*PeriodosEMA:* establece el número de periodos que se utilizaran para calcular el promedio móvil exponencial EMA.

*NivelTendenciaADX:* establece un valor por encima del cual se asume un mercado en tendencia.

*StopLoss:* esta variable determina el tamaño en Pips de la orden *Stop Loss*.

 $^8$  Leer un programa escrito en un lenguaje (lenguaje fuente) para traducir a un programa equivalente en otro lenguaje (lenguaje objeto). Como parte importante de este proceso de traducción, el compilador informa a su usuario de la presencia de errores en el programa fuente.

*TakeProfits:* esta variable determina el tamaño en Pips de la orden *Take Profits*.

*Trailing Stop:* esta variable determina la cantidad de Pips que se debe mover el mercado a favor de la posición para modificar la orden *Stop Loss*. *Lotes:* esta variable establece el número de lotes que se compraran o venderán en cada posición.

*SetTendenciaADX:* esta variable determinará el grado de pendiente que debe tener el indicador ADX para generar una señal.

*SetTendenciaEMA:* esta variable determinará el grado de pendiente que debe tener el promedio móvil EMA para generar señales.

*RSInivelcompra:* esta variable establece el nivel por encima del cual se genera una señal de compra después de salir de niveles de sobreventa.

*RSInivelventa:* esta variable establece el nivel por debajo del cual se generará una señal de venta después de salir de niveles de sobrecompra.

*RSInivelsobrecompra:* esta variable establece el nivel por encima del cual se considera que la moneda esta sobrecomprada.

*RSInivelsobreventa:* esta variable establece el nivel por debajo del cual se considera que la moneda esta sobrevendida.

*RiesgoMax:* esta variable almacena el porcentaje de la cuenta que el trader está dispuesto a poner en riesgo en una posición.

CostoPipUSD: esta variable almacena el costo de un PIP en USD para una divisa en particular.
```
71
                                                                   Proyecto Grado.mq4 |
771
                                                                          Oscar Escobar |
771
                                                              abadescobar@une.net.co |
1/1+#property copyright "Oscar Escobar"
#property link "abadescobar@une.net.co"
//---- input parameters
extern int
                    PeriodosRSI=14;
extern int
                    PeriodosADX=14;
                    PeriodosEMA=20;
extern int
                    NivelTendenciaADX=20;
extern int
extern double StopLoss=50;<br>extern double TakeProfits=100;
\begin{tabular}{ll} \bf{extern double} & \tt{TakeProfits=100}, \\ \bf{extern double} & \tt{TrainingStop=0}; \\ \end{tabular}extern double Lotes=0.3;
extern double SetTendenciaADX=1.1;
extern double SetTendenciaEMA=1.005;
extern int RSInivelcompra=30;<br>extern int RSInivelventa=70;<br>extern int RSInivelsobrecompra=70;<br>extern int RSInivelsobreventa=30;
                    RSInivelsobreventa=30;
extern int
```
Imagen 4. Variables Externas

#### **3.2 REVISIÓN INICIAL**

Esta revisión tiene por objetivo que la estrategia funcione con la información adecuada. Es decir, que las variables externas tengan valores acordes a la estrategia y que también la estrategia empiece a operar cuando tenga la información suficiente en la gráfica.

```
if(Bars<100)Print ("No hay suficiente información para ejecutar la estrategia");
  return(0);x
if (TakeProfits<10)
  Print ("Orden Take Profits menor a 10 pips, revisar configuración inicial");
  return(0);
```
Imagen 5. Revisión Inicial

La primeras cuatro líneas de código hacen una comprobación del número de velas. El objetivo es que las líneas restantes de código solo se ejecuten cuando exista un número de velas superior a 100 en la gráfica. De esta manera se garantiza que la estrategia no empiece a comprar o vender sin la información suficiente.

El siguiente modulo de código comprueba que la orden *Take Profits* tenga el tamaño suficiente. En este caso en particular cuando la orden es menor a 10 Pips, se informará al usuario para que revise la configuración de la estrategia.

## **3.3 CONFIGURACIÓN DE VARIABLES INTERNAS**

Esta parte del código tiene por objetivo acceder más fácilmente a los valores de los indicadores y osciladores, además de hacer el código más sencillo y entendible.

```
ADXactual=iADX(NULL, PERIOD H1, PeriodosADX, PRICE CLOSE, MODE MAIN, 0);
ADXanterior=iADX(NULL, PERIOD H1, PeriodosADX, PRICE CLOSE, MODE MAIN, 2);
EMAactual=iMA(NULL, PERIOD D1, PeriodosEMA, O, MODE EMA, PRICE CLOSE, O) ;
EMAanterior=iMA (NULL, PERIOD D1, PeriodosEMA, O, MODE EMA, PRICE CLOSE, 5) ;
RSIactual=iRSI(NULL, PERIOD H1, PeriodosRSI, PRICE CLOSE, 0);
RSIanterior=iRSI(NULL, PERIOD_H1, PeriodosRSI, PRICE_CLOSE, 2);
```
Imagen 6. Variables Internas

## **3.4 CONFIGURACIÓN DE FUNCIONES**

Las funciones dentro de la estrategia se configuran con antelación al lugar donde van a ser empleadas y por objetivo tienen el recibir ciertos parámetros o entradas las cuales son procesadas y transformadas en salidas que posteriormente podrán ser utilizadas como señales de compra o venta.

## **3.4.1 Función ADX**

Esta función tendrá por objetivo tomar dos valores del indicador ADX; el valor actual y el valor del ADX de hace *n* periodos y como resultado arroja 0 si la dirección de este indicador no es ascendente ó 1 si la dirección es ascendente.

```
//Función ADX
int funcionADX (double a, double b, double c)
if (a/b < = c)₹
                  //No hay tendencia ascendente del ADX
 return(0);3
  else
  ₹
  return(1);//Tendencia ascendente del ADX
  3
```
Imagen 7. Función ADX

## **3.4.2 Función EMA**

Esta función tiene por objetivo tomar dos valores del promedio móvil exponencial EMA; el valor del EMA actual y el valor del EMA hace *n* periodos. Como salidas de la función se tendrán tres valores; 1 en caso de que la tendencia de este promedio sea ascendente, 2 en caso de que la tendencia sea descendente y 0 en cado de que no exista una tendencia definida de acuerdo al parámetro *SetTendenciaEMA* establecido.

```
//Función EMA
int funcionEMA (double a, double b, double c)
К
if (a/b>=c)К
return(1);//Tendencia ascendente del EMA
if(a/b < = 1 - (c-1))//Tendencia descendente del EMA
return(2);3
else
К
return(0);//Tendencia no definida
- }
Þ
```
Imagen 8. Función EMA

### **3.4.3 Función RSI**

Esta función procesa seis valores de entrada para generar tres valores de salida. El objetivo de esta es determinar niveles de sobre compra o sobre venta según las variables *nivelsobrecompra* y *nivelsobreventa* y generar señales cuando se esté saliendo de dichos niveles según los valores de las variables *nivelcompra* y *nivelventa.* La salidas de las función pueden tomar uno de los siguientes valores; 1 cuando se está saliendo de un nivel de sobre venta, 2 cuando se está saliendo de un nivel se sobre compra ó 0 cuando no se está presentando ninguna situación en particular.

### //Función RSI int funcionRSI(double actual, double anterior, int nivelsobrecompra, int nivelsobreventa, int nivelcompra, int nivelventa) static int Sobreventa=0; static int Salesobreventa=0;<br>static int Salesobreventa=0;<br>static int Salesobrecompra=0; double direccion=actual/anterior;  $if (direction < 1 \& actual < nivelsobreventa)$ Sobreventa=1; if(direccion>1 && actual>nivelsobrecompra) Sobrecompra=1;  $if(Sobrewenta==1 \leq \text{direction}>1 \leq \text{actual}>nive1compra)$ Saleschrevente=1. Sobreventa=0; return (Salesobreventa); if(Sobrecompra==1 && direccion<1 && actual<nivelventa) Salesobrecompra=2; Sobrecompra-0; return (Salesobrecompra);  $e$ lse  $return(0):$

Imagen 9. Función RSI

#### **3.5 REVISIÓN DE ÓRDENES ABIERTAS Y DISPONIBILIDAD DE EFECTIVO**

Debido a que en la estrategia solo se podrá tener como máximo una posición abierta, se establecerá un control para que se de esta situación.

Adicionalmente antes de abrir cualquier posición se revisará que haya el suficiente efectivo disponible en la cuenta, de lo contrario se notificará al usuario.

```
//Verificacion de ordenes abiertas y disponibilidad de efectivo
total = OrderSTotal();
if (total<1)if (AccountFreeMargin() < (1000 * Notes))Print ("No hay efectivo disponible. Margen disponible = ", AccountFreeMargin());
   return (0);
```
Imagen 10. Órdenes Abiertas y Disponibilidad Efectivo

## **3.6CONFIGURACIÓN DE ÓRDENES**

El proceso de configuración de órdenes de compra o venta se dará cuando se cumplan íntegramente las condiciones señaladas en el *Numeral 2.3.1.1.1* para una orden de compra o las condiciones del *Numeral 2.3.1.1.2* para una orden de venta. De lo contrario, el sistema no generará señales y permanecerá por fuera del mercado.

## **3.6.1 Configuración de orden de compra**

Antes de generar las órdenes de compra o de venta, se llaman las funciones anteriormente descritas; senalADX, senalEMA y senalRSI. Estas funciones son alimentadas con parámetros que pueden ser variables externas o variables internas ya definidas.

En el caso de la orden de compra, esta se generará cuando la función ADX, la función EMA y la función RSI arrojen individualmente un valor de 1. Adicionalmente se debe dar que el indicador ADX tenga un valor por encima de la variable *NivelTendenciaADX* declarada como variable externa.

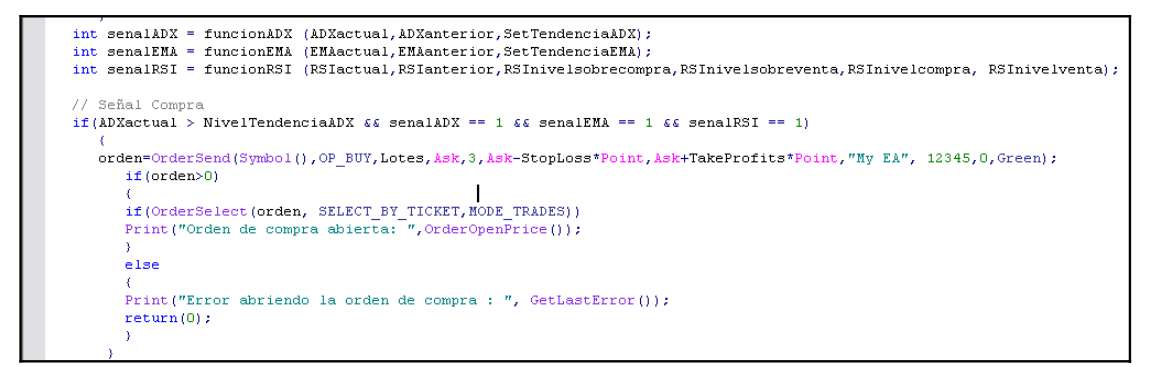

Imagen 11. Orden Compra

## **3.6.2 Configuración de orden de venta**

La orden de venta será generada cuando la función EMA y la función RSI tienen como resultado un valor de 2, la función ADX tiene un valor de 1 y el valor del indicador ADX está por encima de la variable externa *NivelTendenciaADX*.

```
// Señal Vent
if (ADXactual > NivelTendenciaADX && senalADX == 1 && senalEMA == 2 && senalRSI == 2)
  \cden=OrderSend(Symbol(),OP_SELL,Lotes,Ask,3,Ask+StopLoss*Point,Ask-TakeProfits*Point,"My EA", 12345,0,Green);
      if (orden>0)
     .<br>if(OrderSelect(orden, SELECT_BY_TICKET,MODE_TRADES))<br>Print("Orden de compra abierta: ",OrderOpenPrice());
     else
      Print ("Error abriendo la orden de compra : ", GetLastError());
     return(0);return (0);return(0);
```
Imagen 12. Orden Venta

## **3.7 TAMAÑO DE POSICIÓN**

El número de lotes a abrir en cada posición será el resultado de la división entre el riesgo máximo asumido en USD, el cual es calculado con base en un porcentaje sobre el total de la cuenta y el tamaño del *Stop Loss* en USD. El resultado deberá redondearse al entero menor para que dé un número de lotes exacto y para que no se asuma un riesgo mayor.

Para saber el riesgo en USD de acuerdo al tamaño del *Stop Loss*, se deberá ingresar el costo de cada PIP en USD, el cual es particular a cada par de divisas.

```
double RiesgoUSD = AccountBalance() * RiesgoMax ;
double StopUSD= StopLoss*CostoPipUSD ;
Lotes = (MathRound(RiesgoUSD/StopUSD))/10;
```
Imagen 13. Tamaño Posición

### **4. HERRAMIENTAS DE COMPARACION DE ESTRATEGIAS**

#### **4.1 INTERPRETACIÓN DE INDICADORES**

A continuación se definirán los resultados que arroja la herramienta de modelación del programa *Metatrader* después de haber corrido la estrategia en cotizaciones históricas. Estos resultados nos resumen el comportamiento de la estrategia en diferentes aspectos.

#### **4.1.1 Bars in test**

Este campo muestra la profundidad de historia empleada para correr el modelo. Equivale al número de velas sobre las cuales se probó la estrategia.

## **4.1.2 Gross Profit**

Esta es la suma de las ganancias de todos los *trades* con utilidad.

## **4.1.3 Gross Loss**

Esta es la suma de las pérdidas de los *trades* con perdidas.

#### **4.1.4 Profit Factor**

Esta es la relación entre *Gross Profit* (utilidad bruta) y *Gross Loss* (perdida bruta) *Profit Factor= Gross Profit/Gross Loss*

### **4.1.5 Expected Payoff**

Esta es la ganancia esperada de un *trade* en la estrategia. Se calcula así:

*ExpectedPayoff=(ProfitTrades/TotalTrades)\*(GrossProfit/ProfitTrades)Ǧ (LossTrades/TotalTrades)\*(GrossLoss/LossTrades)*

Dónde:

*TotalTrades=* cantidad total de negocios *ProfitTrades=* cantidad de transacciones exitosas *LossTrades=* cantidad de transacciones con perdidas *GrossProfit=* ganancia bruta *GrossLoss=* perdida bruta

#### **4.1.6 Absolute Drawdown**

Es la diferencia entre el depósito inicial de fondos y la cantidad menor de dinero en la cuenta durante la corrida. *AbsoluteDrawdown= Deposito inicial – Balance mínimo*

#### **4.1.7 Maximal Drawdown**

Es la diferencia más amplia entre uno de los extremos superiores de la gráfica de balance de la cuenta y un extremo mínimo que le siga. *MáximalDrawDown= Máx de (Pico Máximo – Pico Mínimo Siguiente)*

#### **4.1.8 Maximal Drawdown %**

Es la relación entre el *MaximalDrawDown* y el pico máximo del balance de la cuenta.

## **4.1.9 Total Trades**

Cantidad total de negocios hechos por la estrategia durante la corrida.

## **4.1.10 Short Positions (won%)**

Cantidad total de posiciones abiertas en corto y el porcentaje de de estas posiciones que fueron ganadoras.

## **4.1.11 Long Positions (won%)**

Cantidad total de posiciones largas abiertas y el porcentaje de de estas posiciones que fueron ganadoras.

## **4.1.12 Profit Trades (% of total)**

Cantidad total de transacciones con utilidad y porcentaje de estas con respecto al total de transacciones.

## **4.1.13 Loss Trades (% of total)**

Cantidad total de transacciones con pérdida y porcentaje de estas con respecto al total de transacciones.

## **4.1.14 Largets Profit Trade**

El *trade* con la utilidad más grande entre todos los *trades* con utilidad.

## **4.1.15 Largets Loss Trade**

El *trade* con pérdidas más grandes entre los *trades* con pérdidas.

## **4.1.16 Average Profit Trade**

Ganancia promedio de los *trades* con utilidad.

*AverageProfitTrade= GrossProfit/ProfitTrades*

## **4.1.17 Average Loss Trade**

Perdida promedio de los *trades* perdedores.

#### *AverageLossTrade= GrossLoss/LossTrades*

#### **4.1.18Maximun consecutive wins (profit in money)**

La cantidad máxima de *trades* ganadores consecutivos y la suma de utilidades en esta serie.

## **4.1.19Maximun consecutive losses (loss in money)**

La cantidad máxima de *trades* perdedores consecutivos y la suma de pérdidas en esta serie.

### **4.1.20 Maximal consecutive profit (count of wins)**

La máxima utilidad alcanzada en una serie de *trades* ganadores consecutivos y la cantidad de transacciones en esta serie.

## **4.1.21 Maximal consecutive loss (count of losses)**

Máxima perdida en una serie de *trades* perdedores y la cantidad de transacciones en esta serie.

## **4.1.22 Average consecutive wins**

Cantidad promedio de *trades* ganadores en una serie consecutiva de *trades* ganadores.

#### **4.1.23Average consecutive losses**

Cantidad promedio de *trades* con pérdida en una serie consecutiva de *trades* perdedores.

### **4.2 DEFINICIÓN DE INDICADORES DE DESEMPEÑO**

A continuación se definirán los indicadores que medirán en términos generales el desempeño de las estrategias. Dichos indicadores son los que posibilitarán comparar entre la estrategia original y la estrategia con los distintos cambios que se implementen. Adicionalmente se podrá medir el impacto de dichos cambios en el desempeño de la estrategia.

### **4.2.1 Sharp**

Es el promedio de las ganancias hechas en *trades* ganadores con respecto al promedio de las perdidas en los *trades* perdedores. Cuanto más alta sea esta relación mejor, ya que la ganancia neta sube y no se tiene que depender de que se acierte más allá del 50% de las inversiones.

Se puede calcular de dos formas de acuerdo a la información arrojada por el modelador de *Metatrader:*

## *Sharp= (GrossProfit/ProfitTrades)/(GrossLoss)/(LossTrades)*

*Sharp= (AverageProfitTrade/AverageLossTrade)*

#### **4.2.2 Relación de éxito**

Cuando se trata de evaluar el riesgo especifico asociado a un *trade* en particular, la mayoría de operadores se centran solo en la relación riesgo/recompensa. Sin embargo esta relación puede carecer de sentido a menos que la probabilidad de que el *trade* sea exitoso se tome en cuenta en la ecuación.

La probabilidad de éxito de una estrategia se define como el número de *trades* con utilidad positiva en relación al número de *trades* que arrojaron perdidas. Entre más alta sea esta relación, más alta será la probabilidad de éxito de la estrategia.

#### *Relación de éxito: ProfitTrades/ LossTrades*

#### **4.2.3 Relación RiesgoǦRecompensa**

La relación Riesgo-Recompensa se define como la cantidad total de dinero obtenida por la estrategia en relación a la cantidad total de dinero perdida con la estrategia. Esta relación RiesgoǦRecompensa coincide con el *ProfitFactor* que arroja como resultado el modelador y que ha sido explicado en el numeral 4.1.4 Entre mayor sea este indicador, mejor el desempeño de la estrategia ya que nos dice que se está obteniendo mayores ganancias por cada unidad monetaria arriesgada.

Con los resultados arrojados por el modelador del *Metatrader* se puede hallar de dos maneras:

#### *Relación RǦR= (ProfitTrades\*AverageProfitTrade)/(LossTrades\*AverageLossTrade)*

### *Relación RǦR= GrossProfit/GrossLoss*

### **4.2.4 Curva de capital**

Es la evolución del tamaño de la cuenta en unidades monetarias. En el eje X puede ir cada *trade* con su número consecutivo o la escala de tiempo, en el eje Y se tiene el capital de la cuenta que en *Metatrader* es definido como *Balance*. Para este proyecto el capital de la cuenta estará dado en USD.

Hay que tener en cuenta que para todas las corridas de los modelos, el capital inicial será de \$10,000 USD.

El siguiente es un ejemplo de una curva de capital arrojada por el programa *Metatrader* donde se aprecia en la parte inferior de la gráfica que se relaciona el número de lotes abierto en cada *trade.*

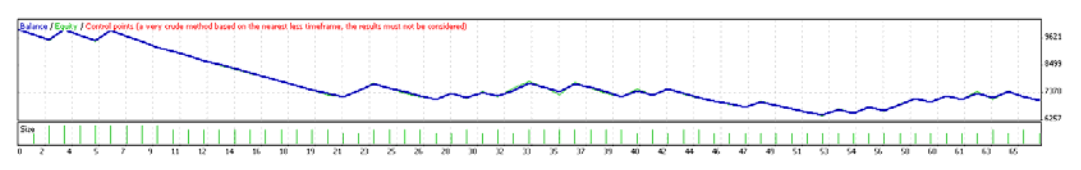

Imagen 14. Ejemplo Curva de Capital

#### **5. OPTIMIZACIÓN ESTRATEGIA ORIGINAL**

En esta etapa del proyecto se utilizará la herramienta de optimización con que cuenta el programa *Metatrader* el cual utiliza un algoritmo genético para determinar el conjunto de parámetros que puedan dar una solución acorde con los intereses del usuario.

Para llevar a cabo la optimización se debe establecer los parámetros que serán susceptibles de variación, los límites de variación; valor de inicio de la variable y valor final de la variable. Adicionalmente se debe determinar la escala de variación o *Step* y un indicador de desempeño a optimizar.

## **5.1 SELECCIÓN DE VARIABLES, INTERVALOS Y ESCALA DE ITERACIÓN**

De las variables declaradas como "*external*" se seleccionaron algunas por considerarlas susceptibles de variación, las demás permanecerán constantes con los valores establecidos en el modelo Original. A continuación se especifican estas variables con sus intervalos y la escala de iteración.

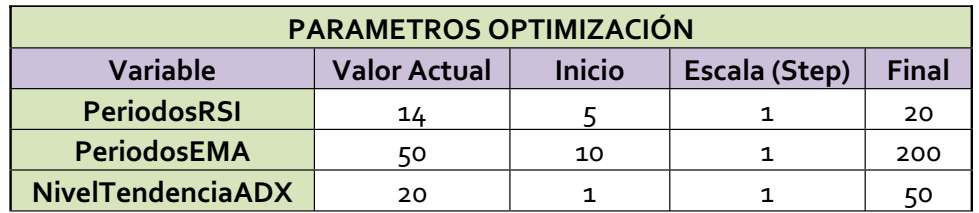

Tabla 5. Parámetros Optimización

#### **5.2 SELECCIÓN PARÁMETRO DE OPTIMIZACIÓN**

Dentro de los parámetros disponibles para optimización, en el programa Metatrader se tienen los siguientes, los cuales ya han sido definidos en el *Numeral 4.1; Drawdown Percent*, *Maximal Drawdown*, *Expected Payoff*, *Profit Factor* y *Balance*.

Para este caso en particular se tomará el *Profit Factor* como parámetro de optimización. Este parámetro relaciona la Ganancia Bruta con la Perdida Bruta.

## **5.3 RESULTADOS OPTIMIZACIÓN**

Del proceso de optimización para la divisa GBPUSD se generaron 1077 registros, de los cuales 420 fueron descartados por el software porque no representaban resultados significativos. Restantes quedan 657 registros los cuales se filtraran para condensar el resultado. Los criterios para la filtración son los siguientes:

- Se eliminaran las configuraciones que hayan tendido un *Drawdown* mayor al 11%
- Se eliminaran las configuraciones que tengan menos de 50 *trades.*
- De las configuraciones restantes se seleccionará la que tenga el mayor *Profit Factor*

Del proceso de optimización para la divisa USDCHF se generaron 1093 registros, de los cuales 362 fueron descartados por el software porque no representaban resultados significativos. Restantes quedan 731 registros los cuales se filtraran para condensar el resultado. Los criterios para la filtración son los siguientes:

- Se eliminaran las configuraciones que hayan tendido un *Drawdown* mayor al 12%
- Se eliminaran las configuraciones que tengan menos de 50 trades.
- De las configuraciones restantes se seleccionará la que tenga el mayor *Profit Factor*

Las configuraciones resultantes del proceso de optimización y filtrado para cada una de las divisas son las siguientes:

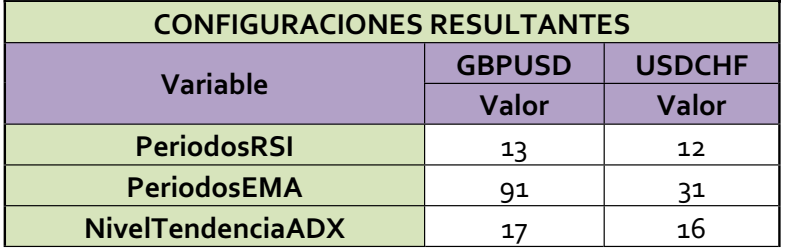

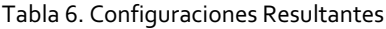

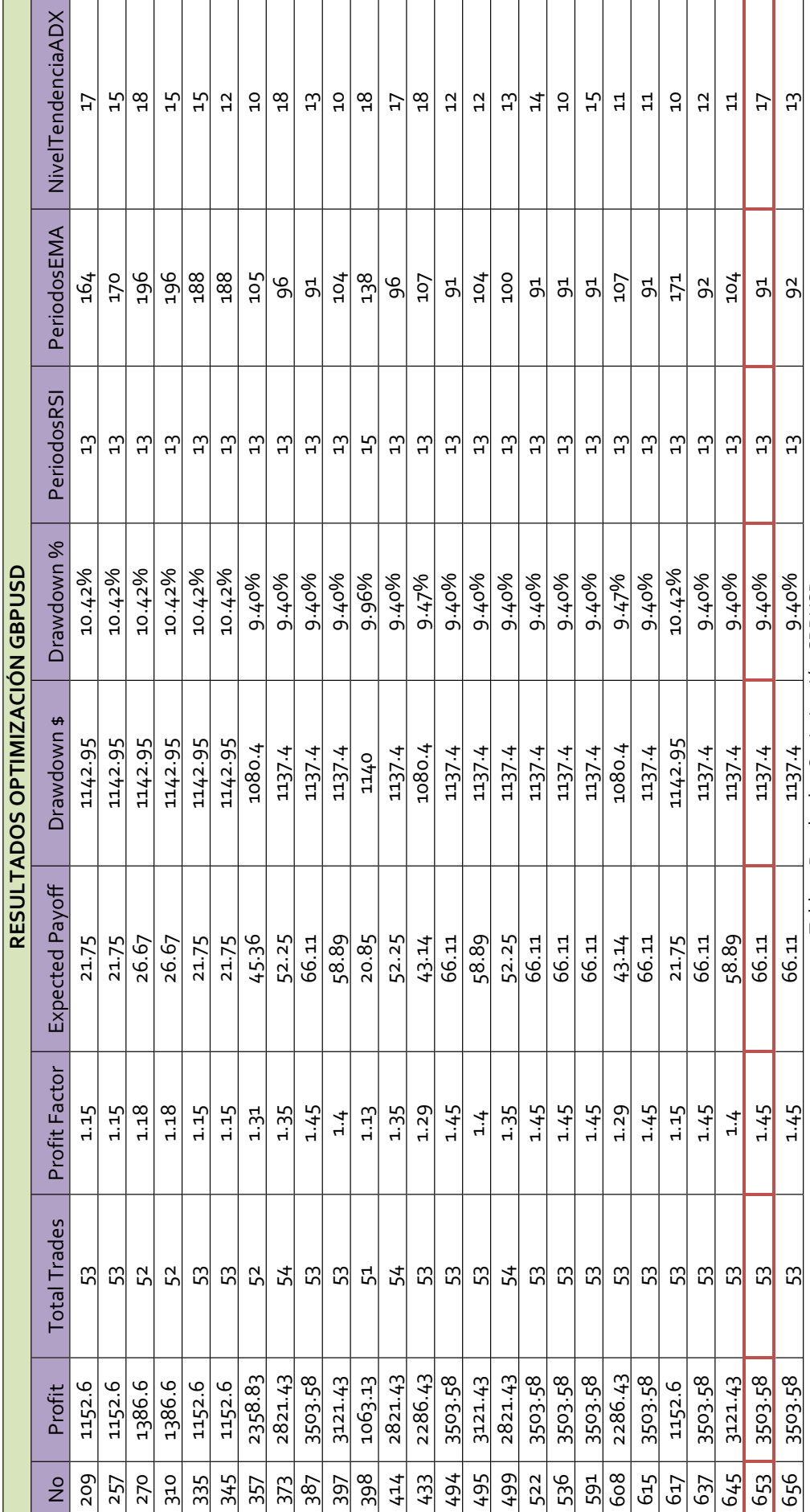

Tabla 7. Resultados Optimización GBPUSD Tabla 7. Resultados Optimización GBPUSD

45

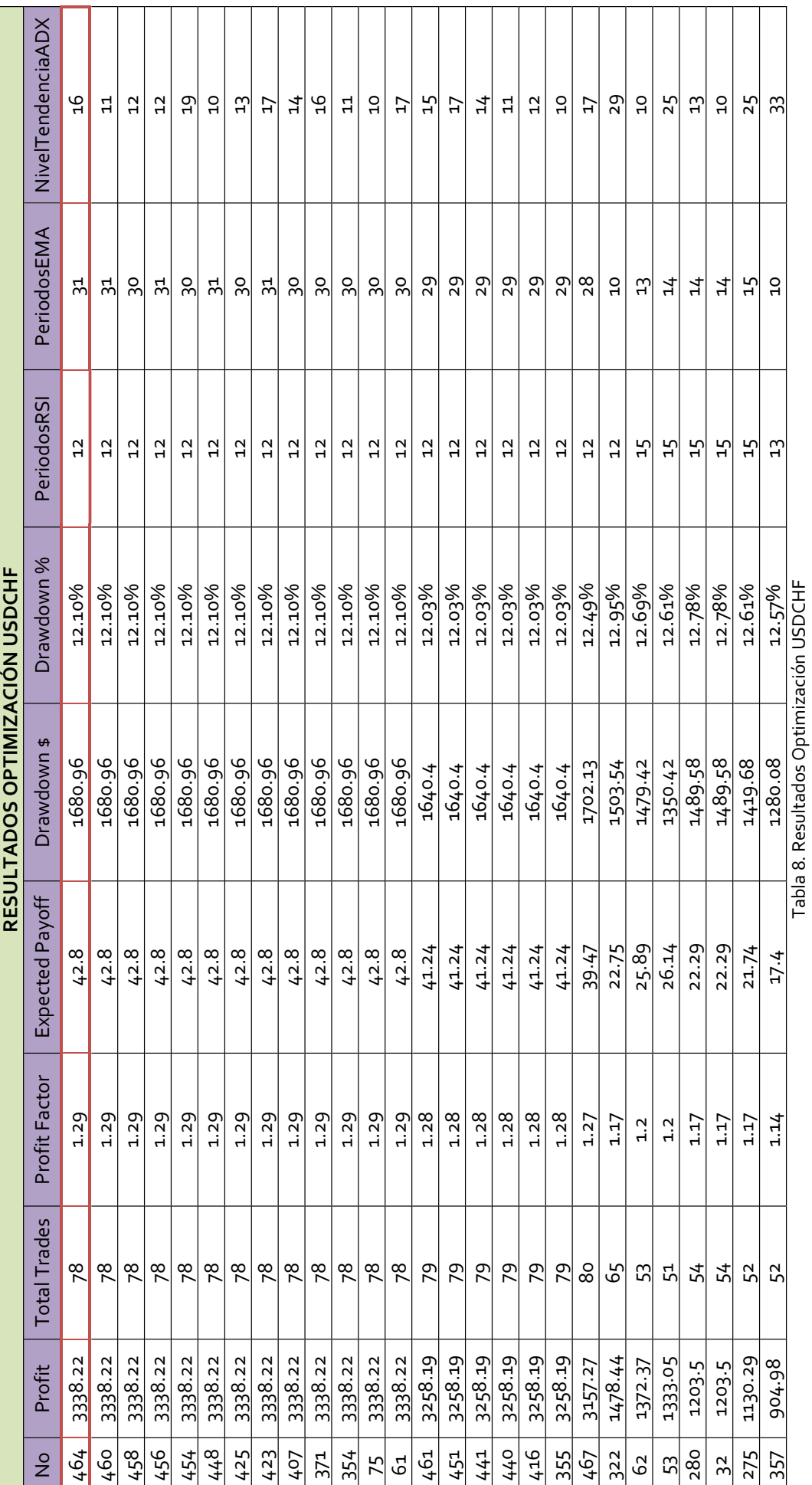

46

## **6. VARIACIÓN I: MODIFICACIÓN FIJACIÓN STOPS**

En esta variación al modelo original se cambiará la forma de fijar las ordenes *Stop*, ya no se utilizará un *Stop* <sup>y</sup> *Take Profits* constantes sino que se utilizará el indicador ATR (*Average True Range)* para fijarlos. De una manera simplificada este indicador mide el rango de una sesión en Pips<sup>9</sup> y luego determina el rango promedio de una cierta cantidad de sesiones. Por ejemplo, si se utiliza este indicador en una gráfica diaria con un valor de 14, el ATR medirá el rango promedio diario de los 14 días previos. El rango se medirá como la diferencia entre el máximo y el mínimo de la sesión. De esta forma se está obteniendo una lectura de la volatilidad para un par de monedas específico.

## **6.1 DEFINICIÓN FACTORES**

Para este caso en particular se utilizará el ATR con la configuración por defecto de 14 periodos, esta lectura se multiplicará por un factor definido por el usuario el cual ajustará el valor del ATR para la fijación del *Stop*. Dicho factor, definido en el código como FactorStopATR, se utilizará inicialmente con un valor de 1. También se definió la variable FactorTakeProfits la cual se encargará de ajustar la lectura del ATR para fijar la orden Take Profits. Se utilizará un valor de 2.

| extern double | FactorStopATR=1;     |
|---------------|----------------------|
| extern double | FactorTakeProfits=2; |

Imagen 15. Definición Factores Variación I

## **6.2 DEFINICIÓN VARIABLES**

ATR=iATR(NULL, PERIOD H1, PeriodosATR, 0); double TakeProfits=ATR\*FactorTakeProfits; double StopLoss=ATR\*FactorStopATR;

Imagen 16. Definición Variables Modificación I

 $9$  La unidad de cambio más pequeña que se puede mover una tasa de cambio.

### **7. VARIACIÓN II: ADICIÓN TRAILING STOP**

Esta variación al Modelo Original tiene como objetivo establecer una condición que modifique la orden de salida *Stop Loss* en caso de que se presenten condiciones favorables a la posición.

#### **7.1 LÓGICA TRAILING STOP**

El módulo de *Trailing Stop* en la estrategia irá a través de todas las posiciones que se tengan abiertas, en el caso del Modelo Original nunca existirá más de una posición abierta, ya que existe una condición que así lo garantiza. Una vez seleccionada la posición que se encuentre abierta, se evaluaran las siguientes condiciones:

1. Se determinara con cada cierre de vela en el marco de tiempo base si corresponde a una vela alcista o bajista.

2. En el caso de una posición de compra, se moverá el *Stop Loss* cuando se presente una vela alcista. En el caso de una posición corta, se moverá el *Stop Loss* cuando se presente una vela bajista.

3. Cuando se presenta una vela bajista en posición larga, el *Stop Loss* conservará su lugar. Cuando se da una vela alcista en posición corta, el Stop Loss también conservará su lugar.

4. El Stop Loss se moverá al mínimo de la vela anterior menos un número de Pips en el caso de una compra y se moverá al máximo de la vela anterior más un número de Pips en el caso de una venta en corto. El número de Pips es un parámetro que ingresará el *trader* y que estará almacenado en la variable*Puntos Trailing Stop.*

5. El Stop Loss inicial irá situado en el mínimo o máximo de la vela anterior según el tipo de posición más o menos un número de Pips. Este número de Pips será definido por el *trader* y se almacenará en la variable *PuntosStop*.

## **7.2 CÓDIGO TRAILING STOP**

El código que pone en funcionamiento la lógica descrita se muestra a continuación:

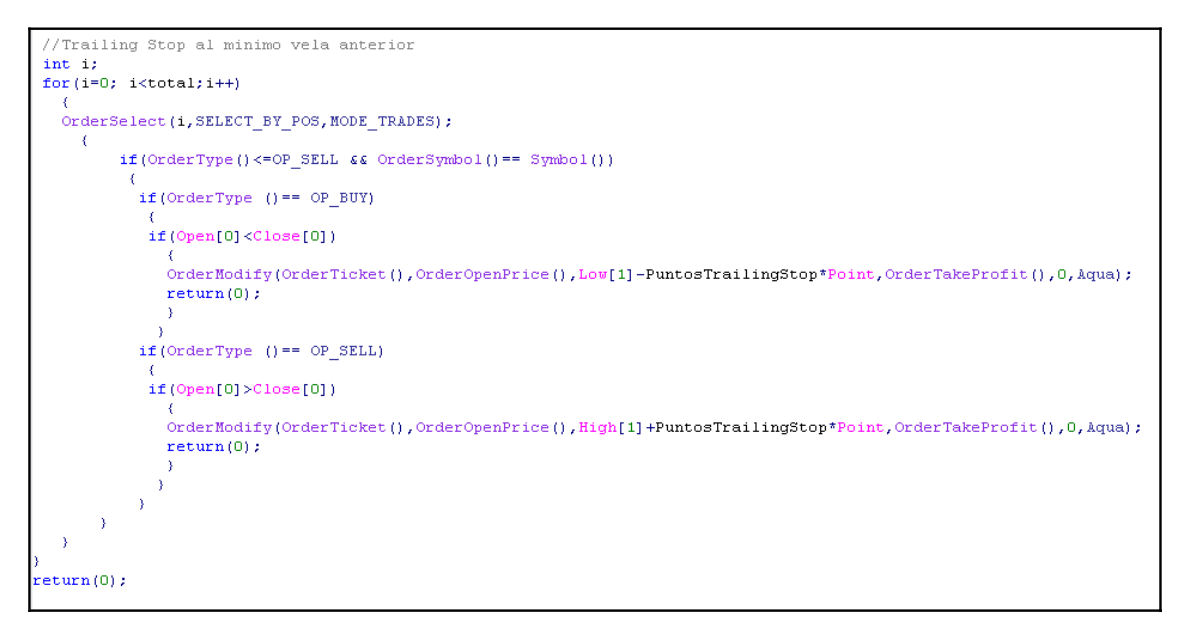

Imagen 17. Código Trailing Stop

## **8. RESULTADOS**

Después de haber corrido cada uno de los modelos en aproximadamente dos años de cotizaciones históricas; desde 01/01/2006 hasta 20/03/2008, se obtienen los resultados que se muestran a continuación. En la tabla se nombran los parámetros para cada modelo y los resultados de las variables definidas en el *Capitulo 4*. Adicionalmente se muestran las curvas de capital definidas en el *Numeral 4.2.4* para cada uno de los modelos.

Las observaciones alusivas a los resultados obtenidos se harán en el *Capitulo 9* donde se muestran tablas y gráficas comparativas de los modelos.

## **8.1 RESULTADOS MODELO ORIGINAL**

#### **8.1.1 GBPUSD**

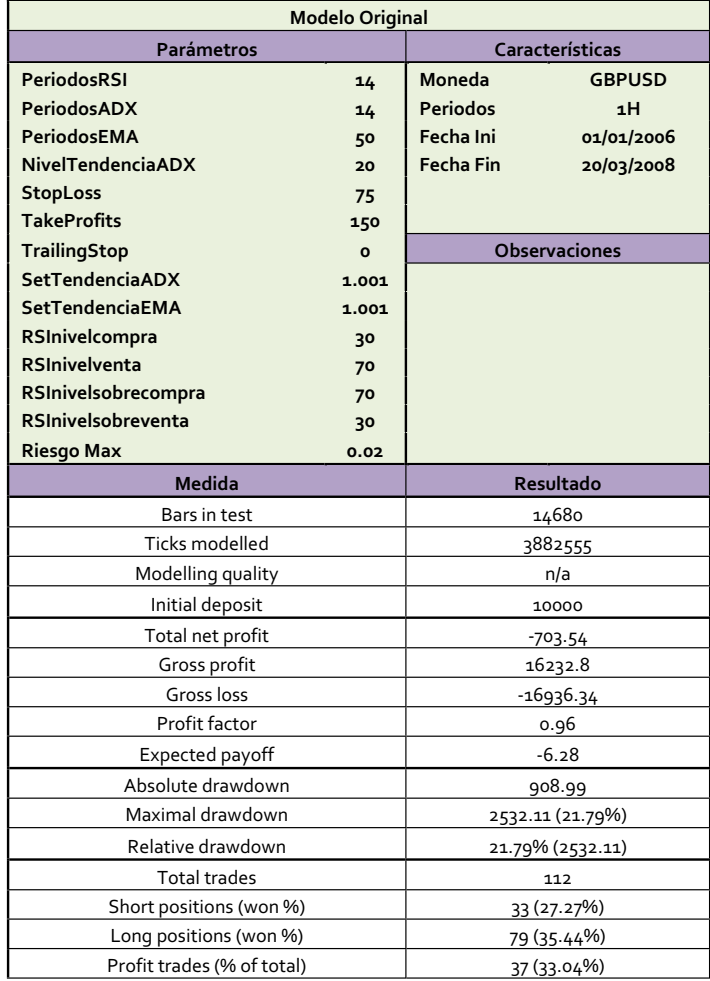

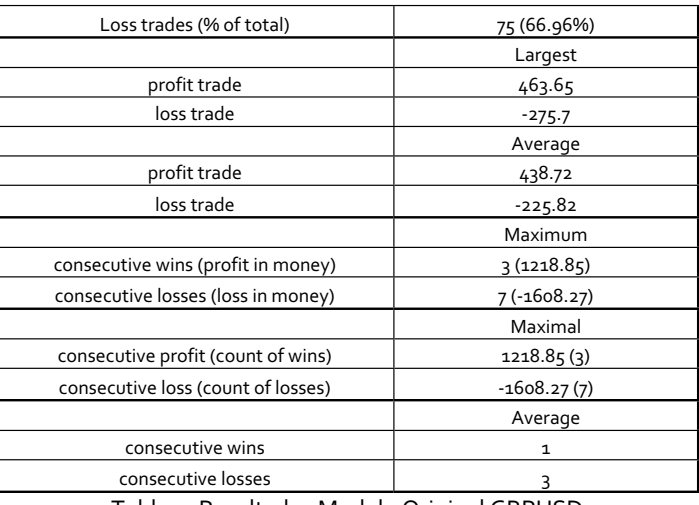

Tabla 9. Resultados Modelo Original GBPUSD

# **8.1.2 USDCHF**

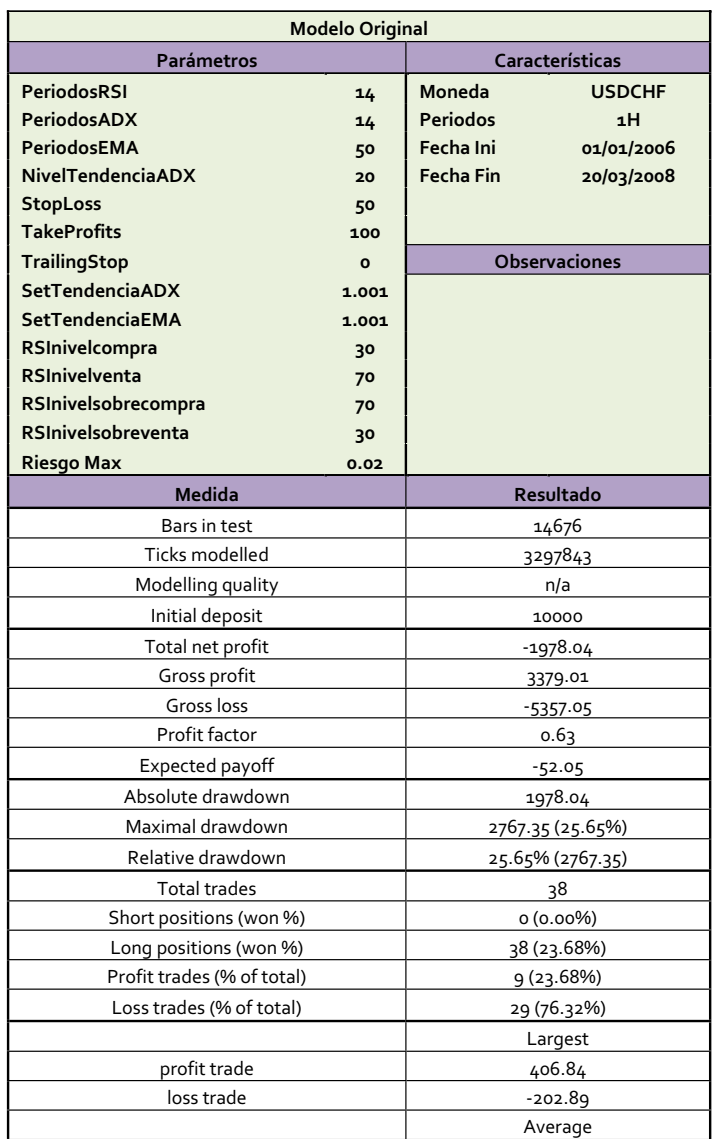

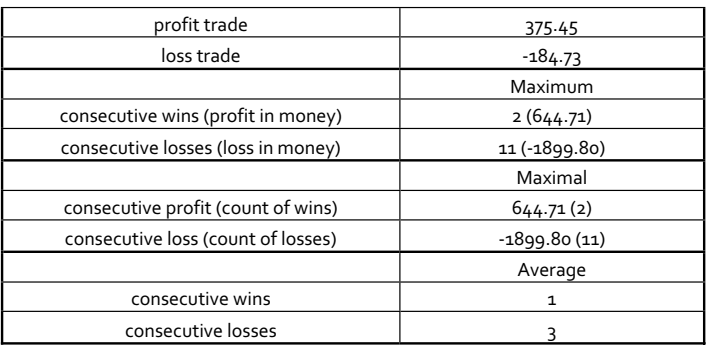

Tabla 10. Resultados Modelo Original USDCHF

# **8.1.3 Curvas de capital modelo original**

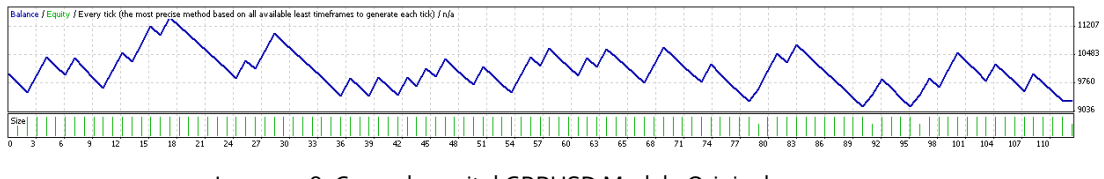

Imagen 18. Curva de capital GBPUSD Modelo Original

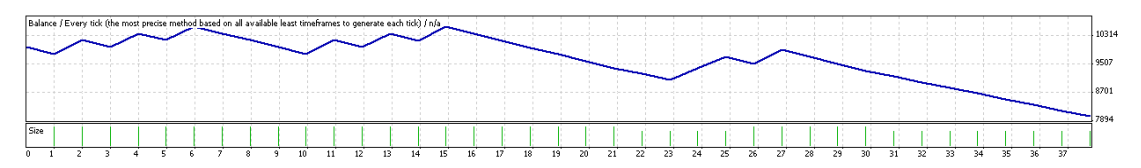

Imagen 19. Curva de capital USDCHF Modelo Original

# **8.2RESULTADOS MODELO ORIGINAL CON OPTIMIZACIÓN**

## **8.2.1 GBPUSD**

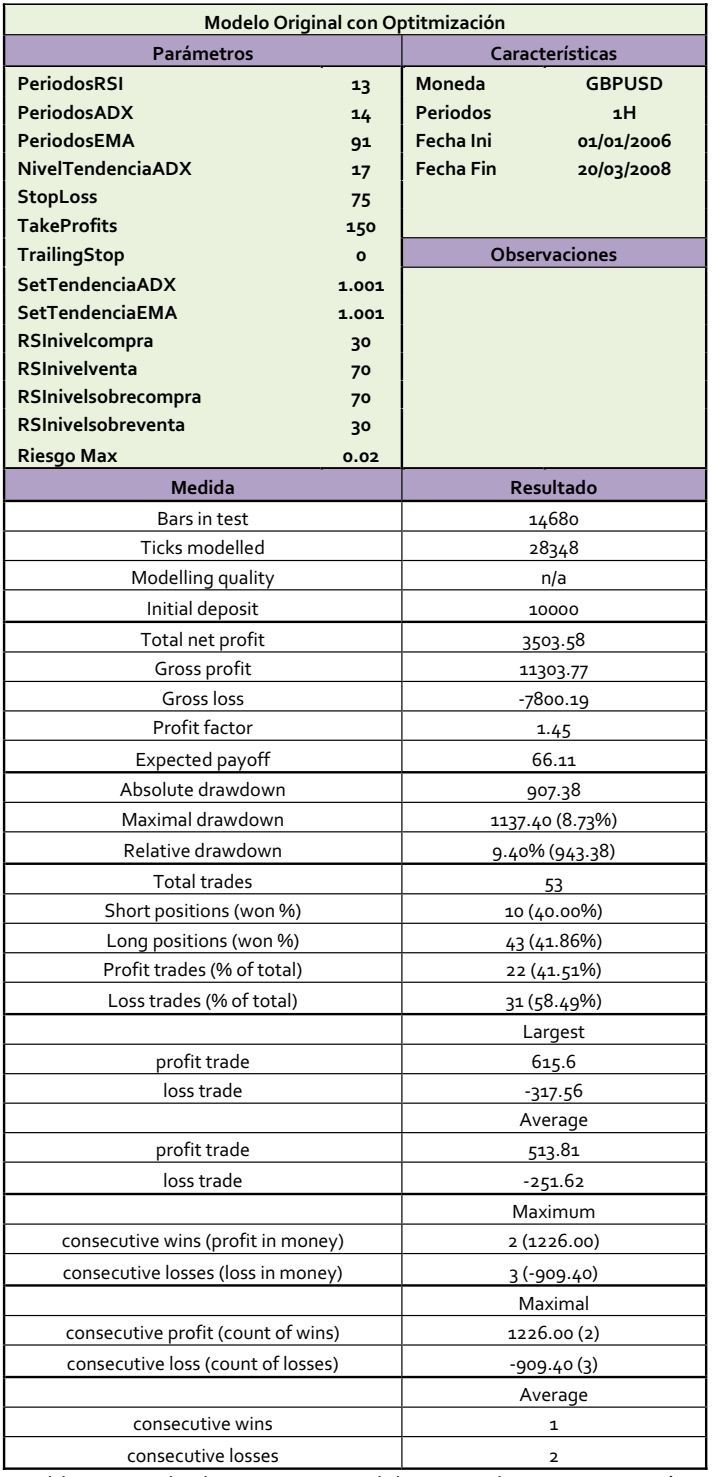

Tabla 11. Resultados GBPUSD Modelo Original con Optimización

## **8.2.2 USDCHF**

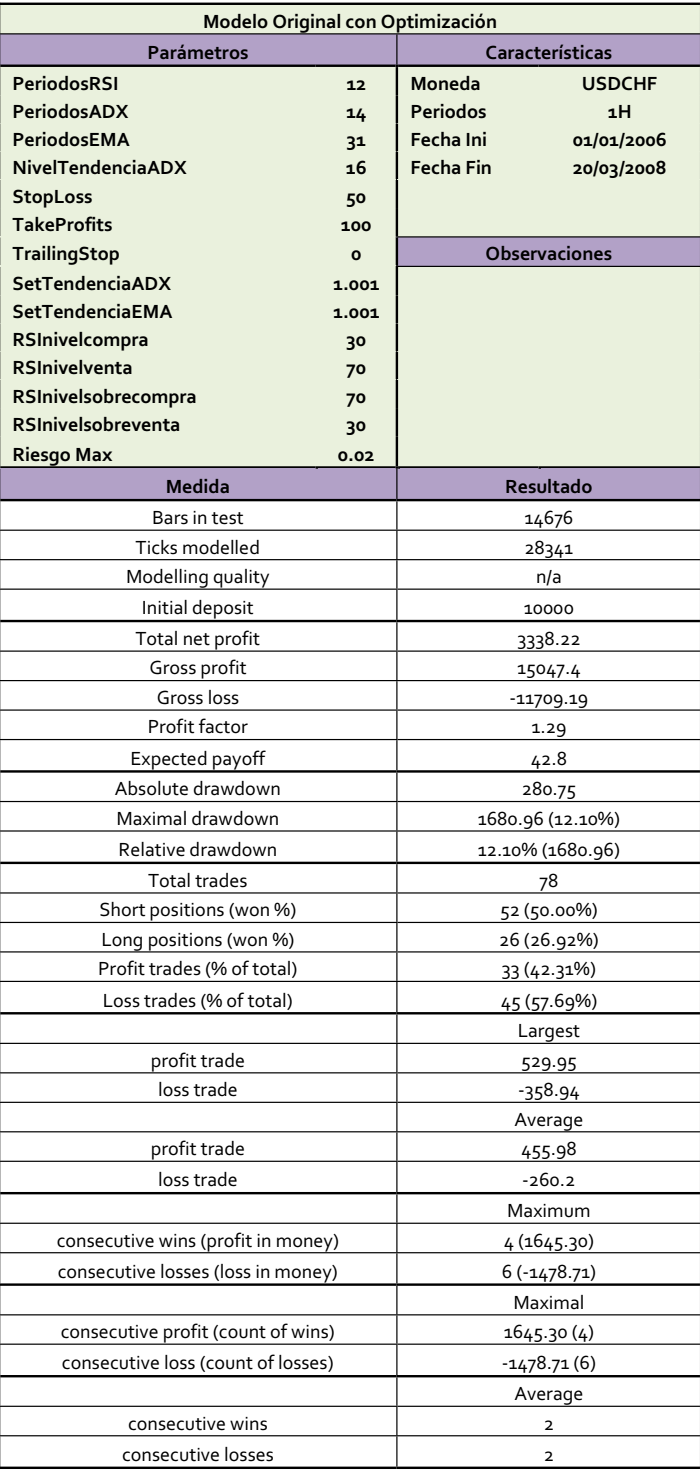

Tabla 12. Resultados USDCHF Modelo Original con Optimización

# **8.2.3 Curvas de capital modelo con optimización**

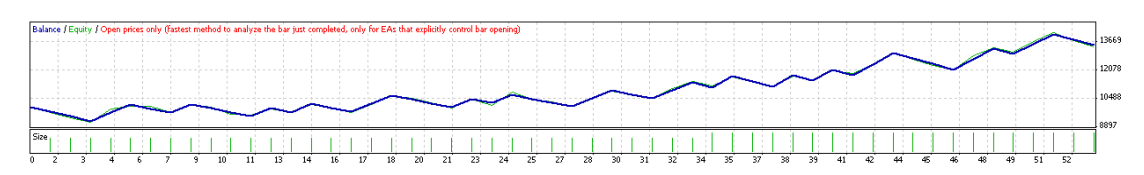

Imagen 20. Curva de capital modelo con optimización GBPUSD

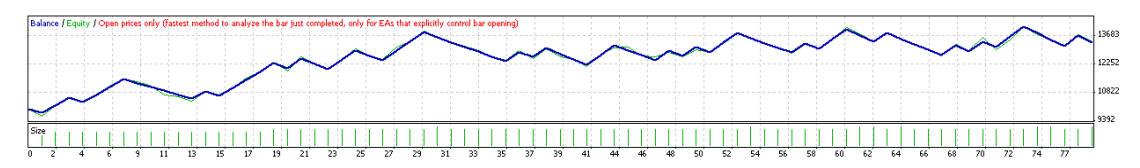

Imagen 21. Curva de capital modelo con optimización USDCHF

## **8.3 RESULTADOS VARIACION I**

Con este modelo se hizo una corrida de optimización para encontrar unos factores FactorStopATR y FactorTakeProfits más adecuados, los resultados que arrojaron un mejor *Profit Factor* fueron:

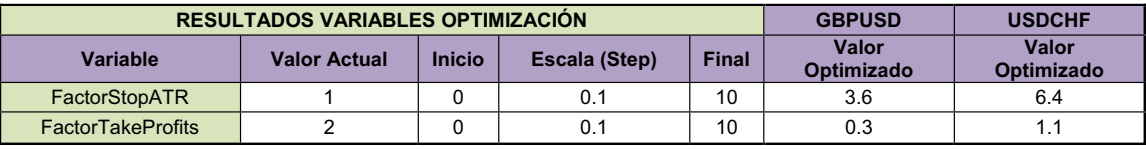

Tabla 13. Resultado Optimización Factores

## **8.3.1 GBPUSD**

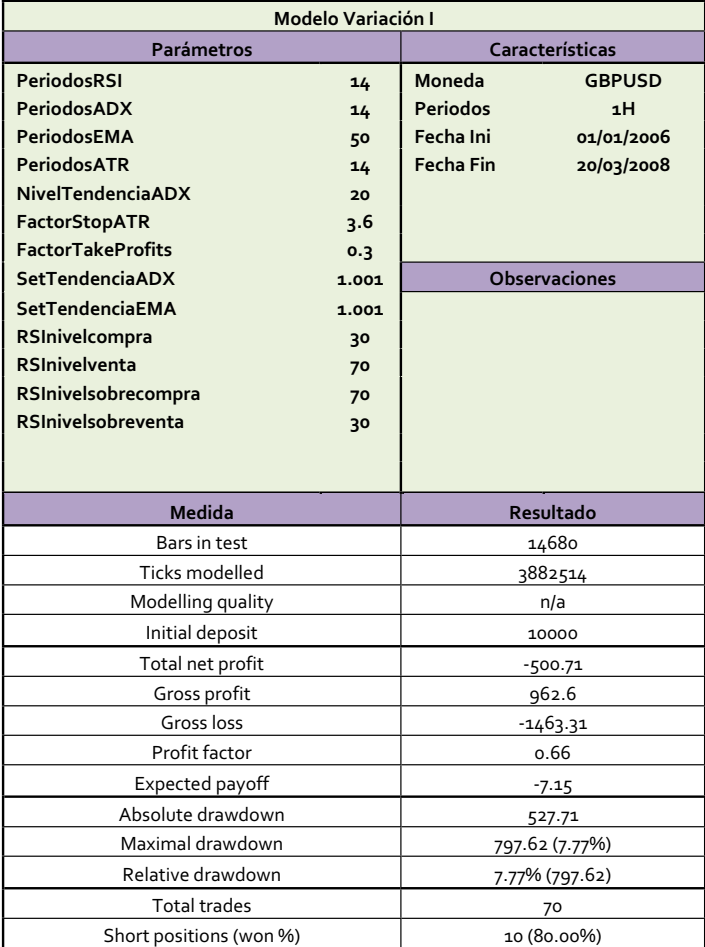

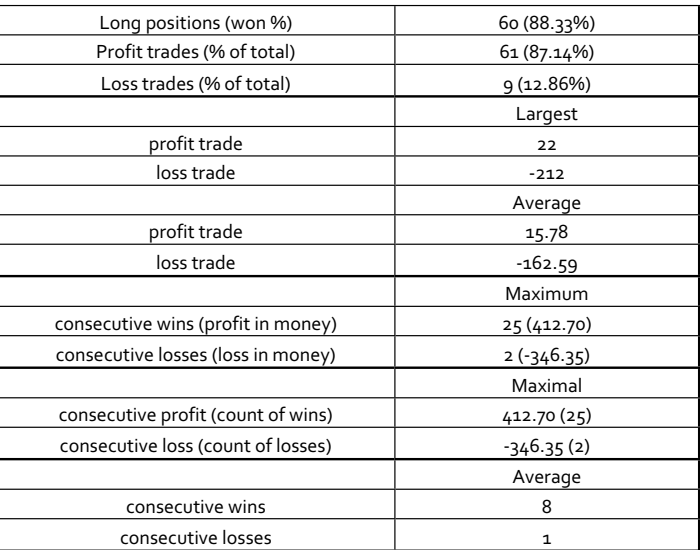

Tabla 14. Resultados GBPUSD Modelo Variación I

# **8.3.2 USDCHF**

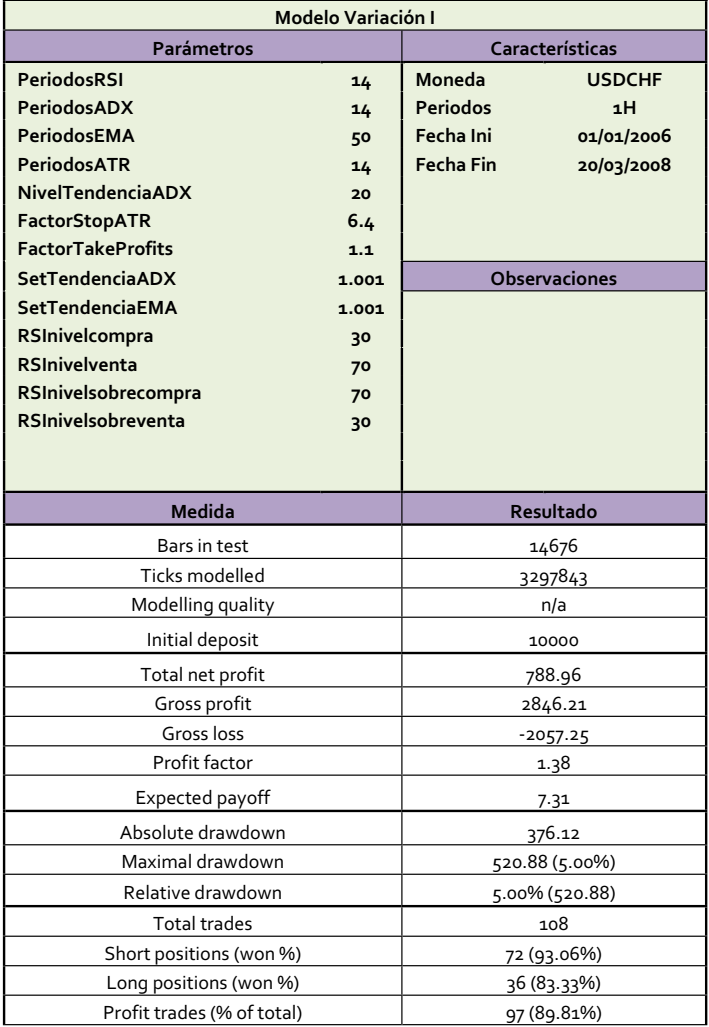

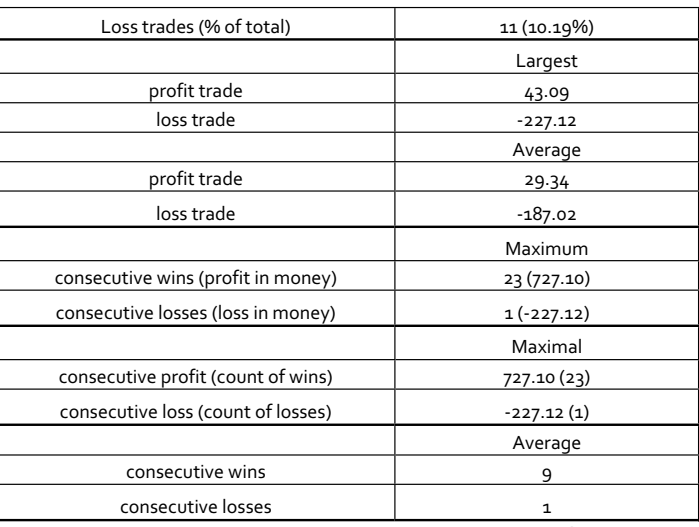

Tabla 15. Resultados USDCHF Modelo Variación I

# **8.3.3 Curvas de capital modelo Variación I**

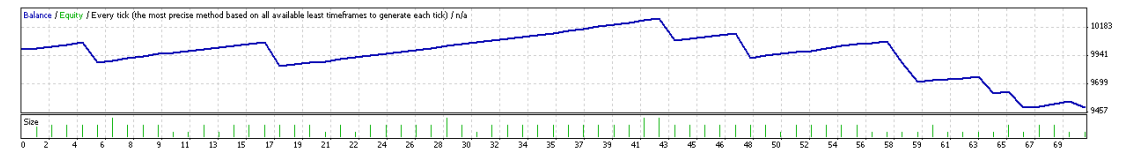

Imagen 22. Curva de capital GBPUSD Modelo Variación I

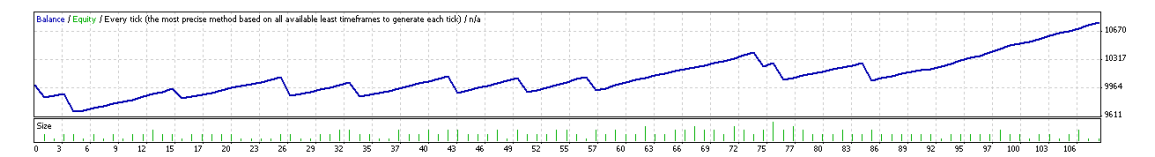

Imagen 23. Curva de capital USDCHF Modelo Variación I

## **8.4 RESULTADOS VARIACION II**

## **8.4.1 GBPUSD**

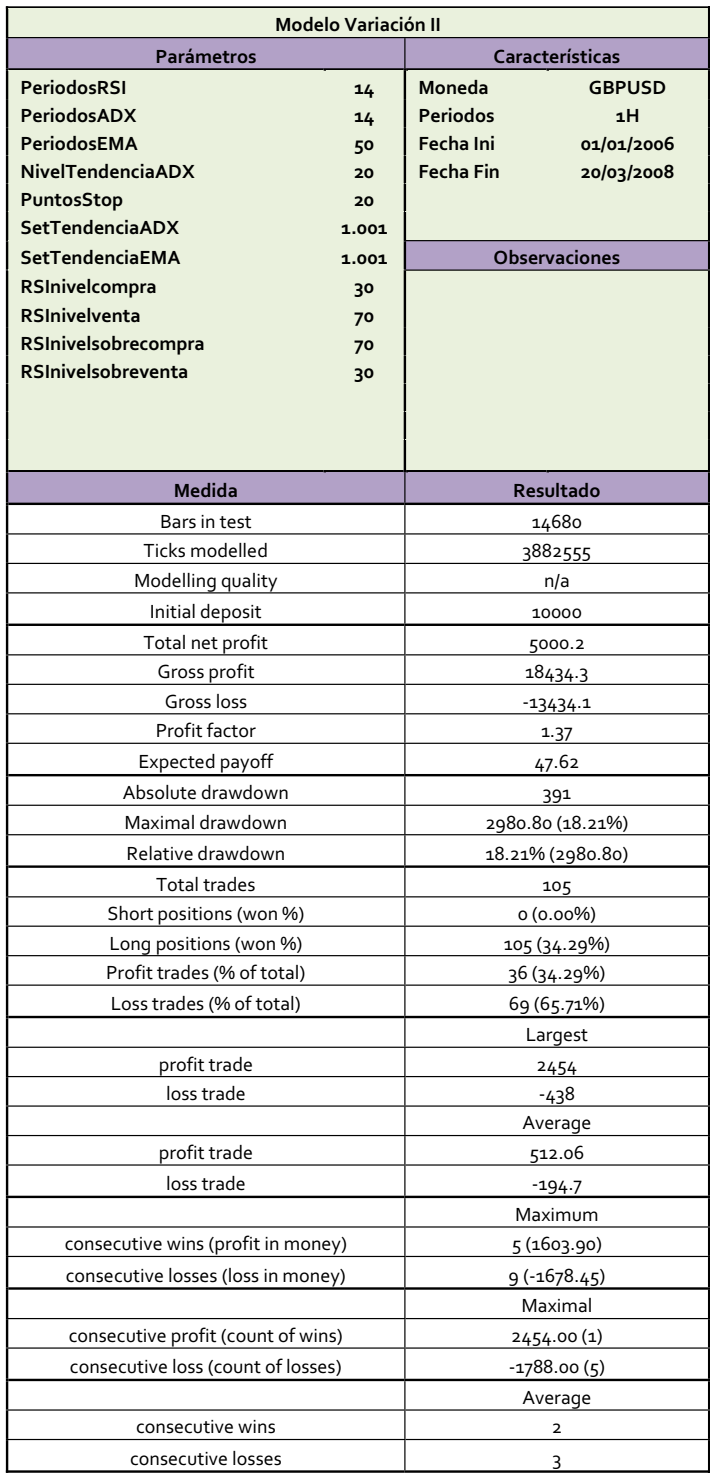

## **8.4.2 USDCHF**

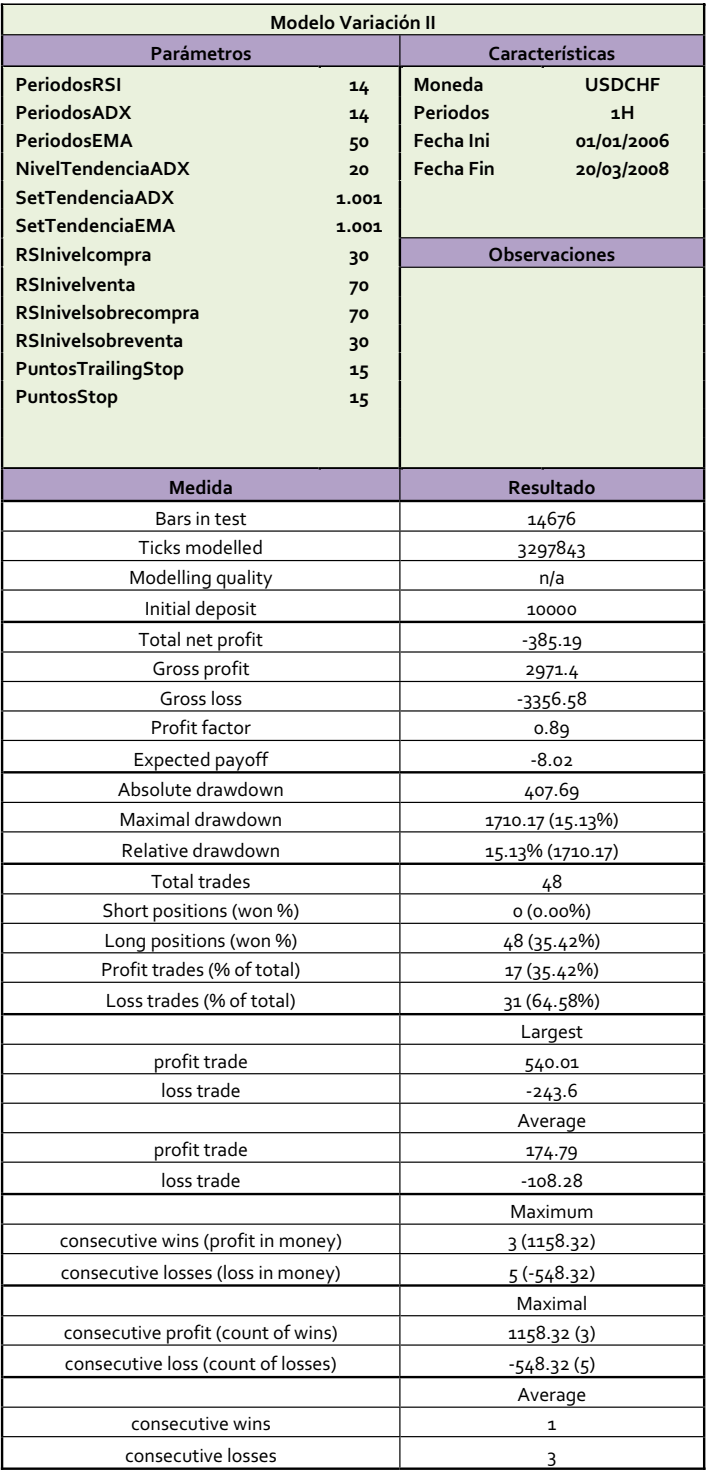

Tabla 17. Resultados USDCHF Modelo Variación II

## **8.4.3 Curvas de capital modelo Variación II**

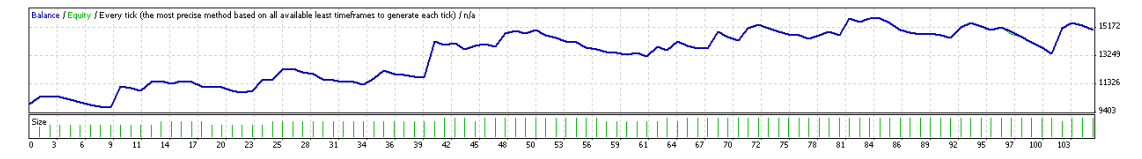

Imagen 24. Curva de capital GBPUSD Modelo Variación II

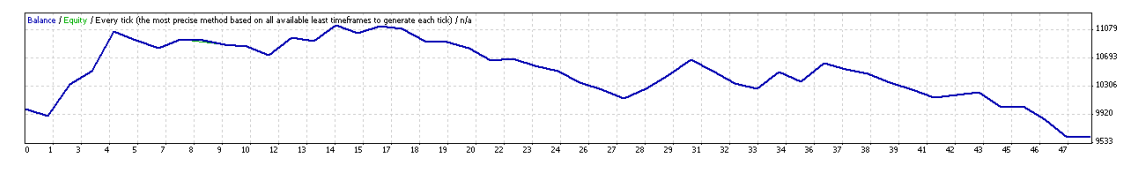

Imagen 25. Curva de capital USDCHF Modelo Variación II

### **9. COMPARACIÓN ESTRATEGIAS**

A continuación se presenta en forma comparativa los resultados los obtenidos en la estrategia planteada como base contra las distintas variaciones hechas a esta. También se mide el impacto en los indicadores definidos en el *Numeral 4.2* y por último se muestra en forma grafica el cambio en tales indicadores.

#### **9.1 MODELO ORIGINAL VS OPTIMIZACIÓN**

## **9.1.1 GBPUSD**

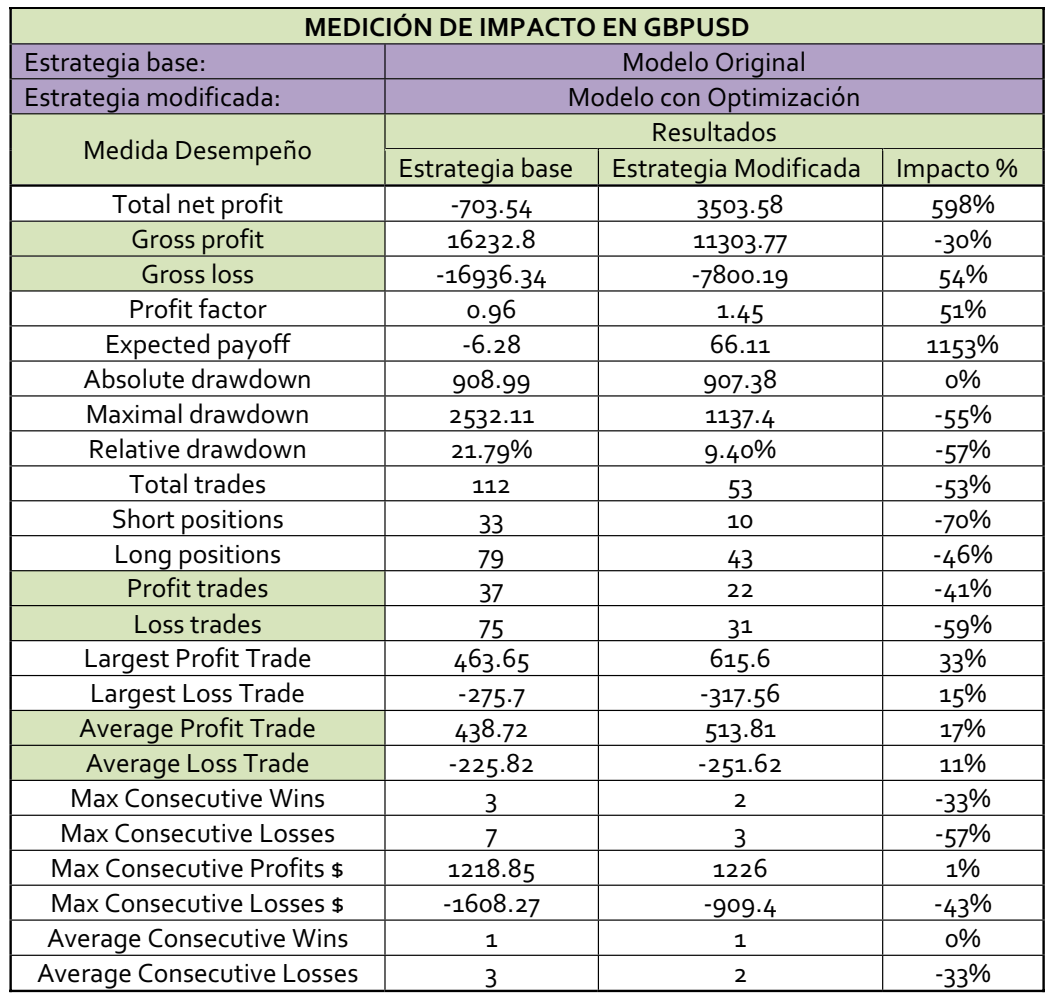

Tabla 18. Comparación Modelo Original vs Optimización en GBPUSD

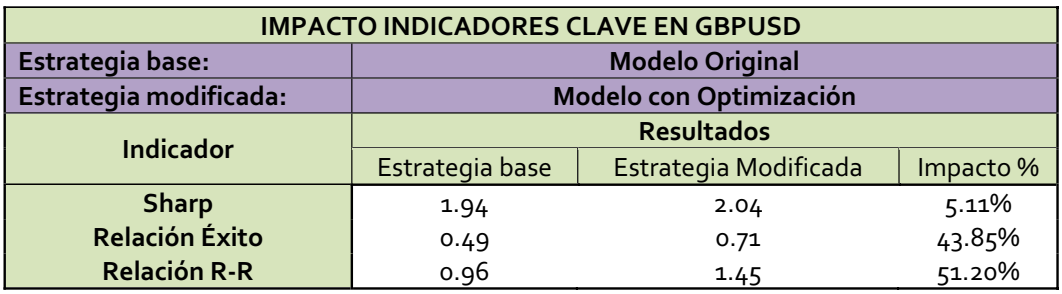

Tabla 19. Impacto Indicadores Modelo Original vs Optimización en GBPUSD

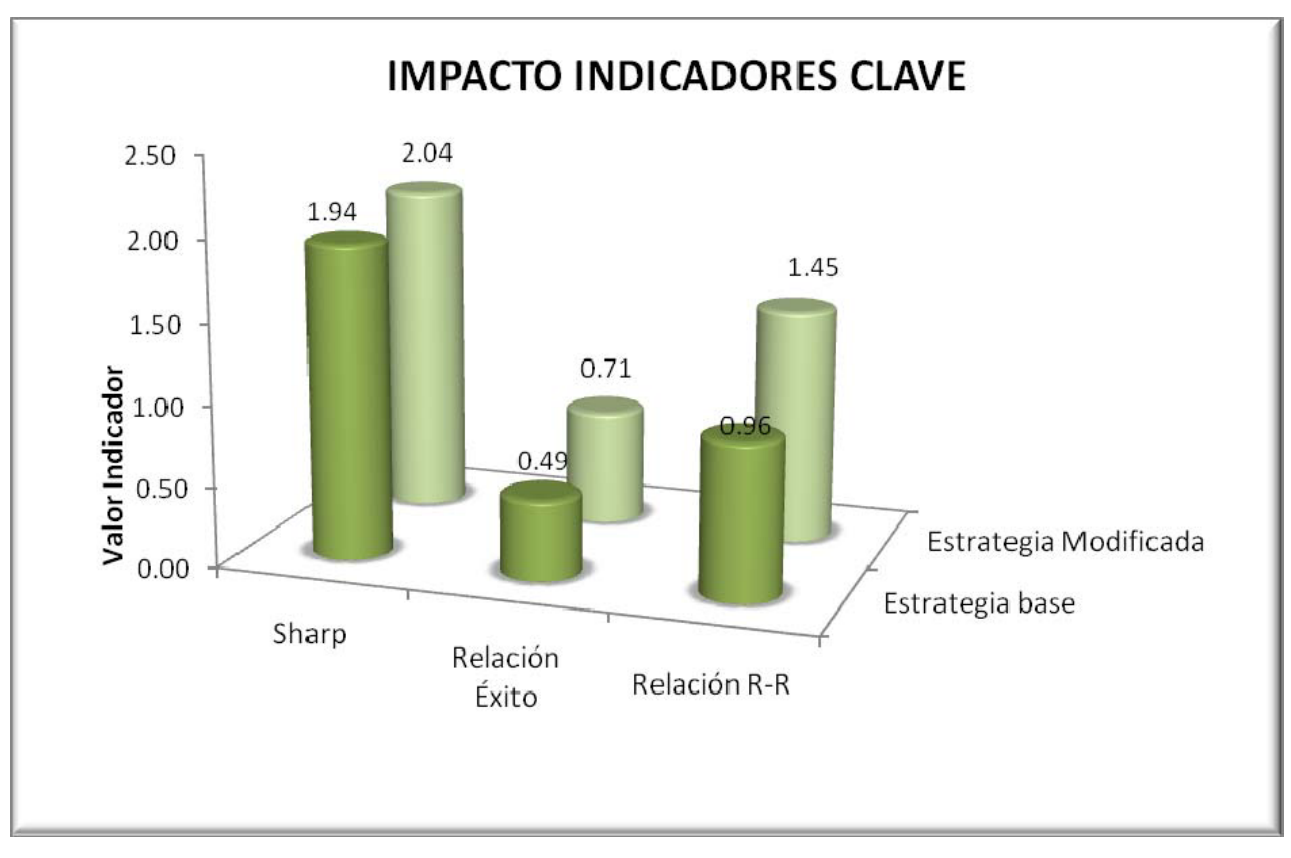

Imagen 26. Impacto Indicadores Modelo Original vs Optimización en GBPUSD
# **9.1.2 Observaciones Modelo Original vs Optimización en GBPUSD**

## **9.1.2.1 Curvas de capital**

- No hay una tendencia definida el capital en el modelo original. Adicionalmente se aprecian tres caídas pronunciadas del capital.
- En el modelo con optimización hay una tendencia ascendente del capital. No se aprecian caídas tan considerables como en el modelo original.

## **9.1.2.2 Indicadores**

- En los dos modelos se da un Sharp cercano a 2, lo cual guarda relación con la configuración de 2 a 1 entre la orden *Take Profits*y el *Stop Loss*.
- Aunque hay una mejoría de la Relación de Éxito en el modelo optimizado del 44% con relación al modelo original, en ambos modelos esta es menor a 1, lo que sugiere una probabilidad de éxito baja, menor al 50%.
- La relación Riesgo/Recompensa es de 0.96 para el modelo original, es decir este modelo arroja perdidas durante el tiempo de corrida. Con la optimización se logró una mejoría del 51%, quedando en 1.45.

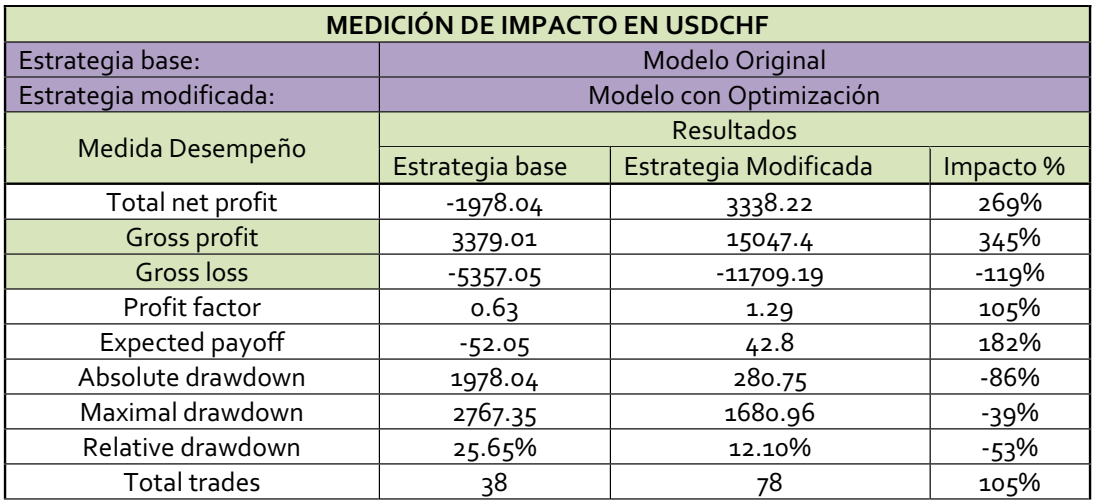

# **9.1.3 USDCHF**

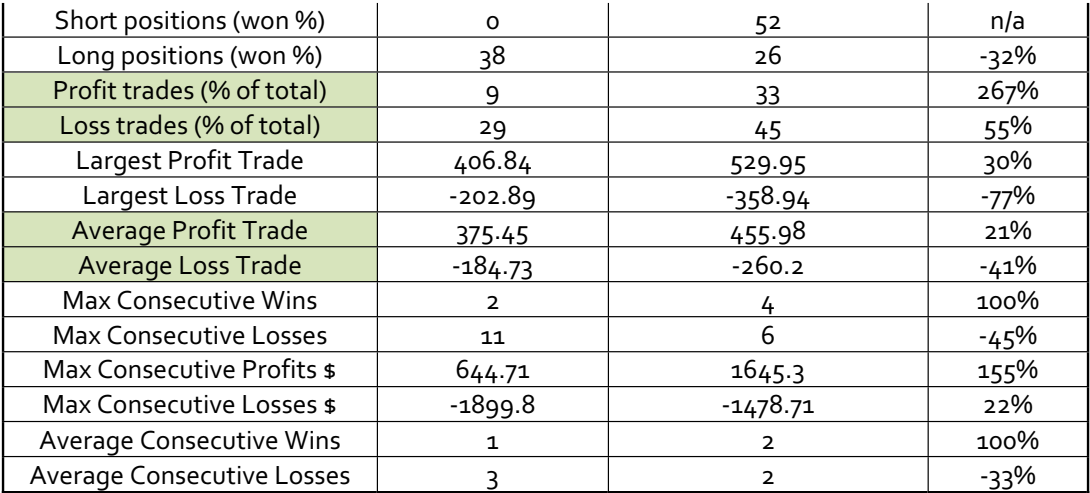

Tabla 20. Comparación Modelo Original vs Optimización en USDCHF

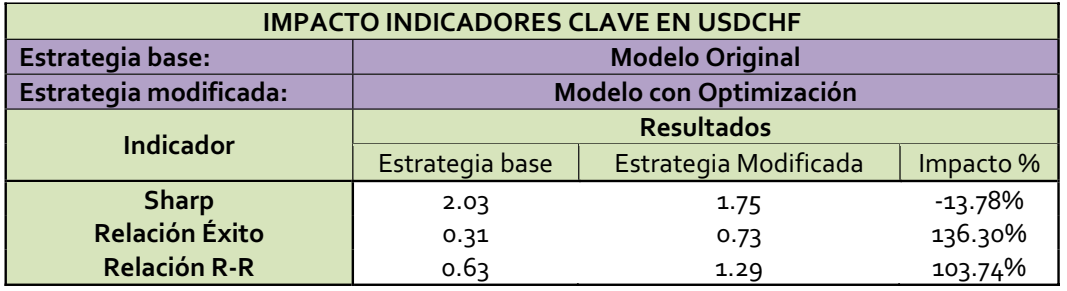

Tabla 21. Impacto Indicadores Clave Modelo Original vs Optimización en USDCHF

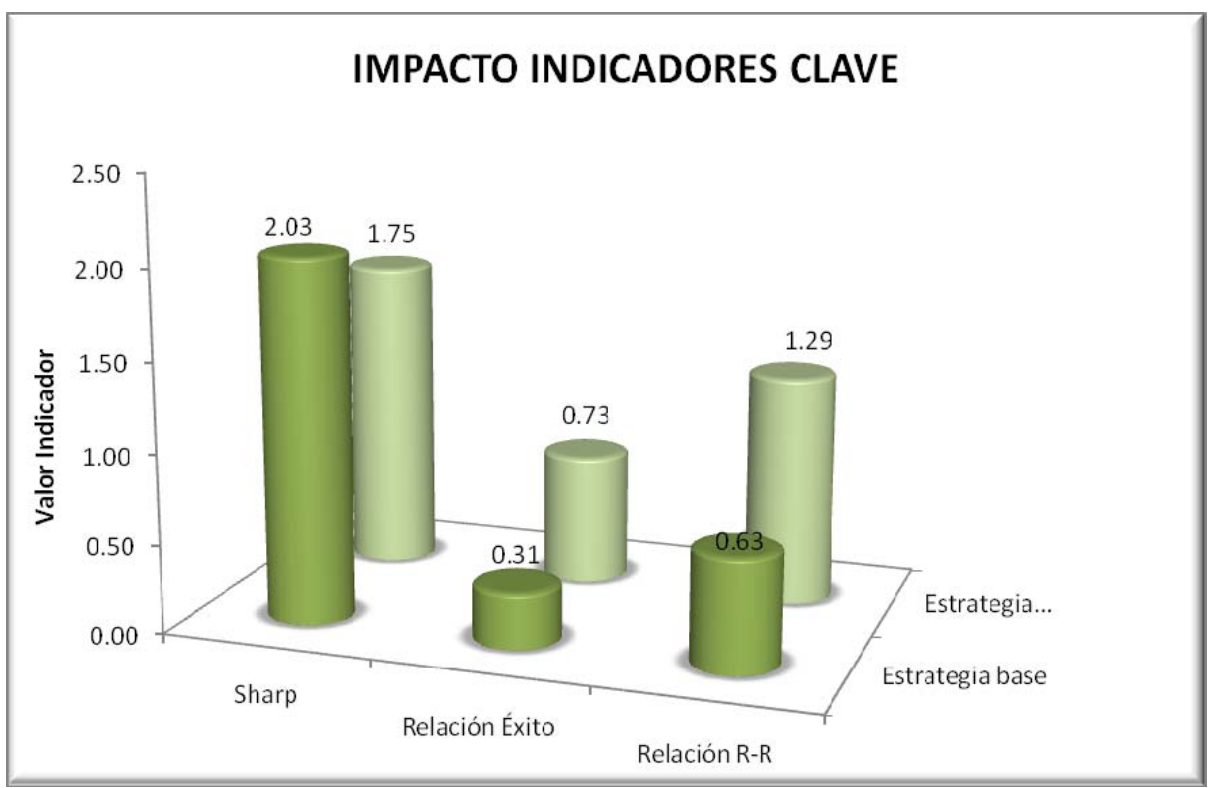

Imagen 27. Impacto Indicadores Modelo Original vs Optimización en USDCHF

# **9.1.4 Observaciones Modelo Original vs Optimización en USDCHF**

# **9.1.4.1 Curvas de capital**

- La curva de capital en el modelo original tiene una tendencia bajista, en esta se evidencian tres fuertes caídas. Es importante resaltar que se da una racha de 11 trades perdedores.
- La curva de capital para el modelo optimizado muestra una tendencia ascendente en el primer tercio de la curva, luego se evidencia un rango de pérdidas y ganancias sin una tendencia clara. Hay una disminución del 45% en la racha de trades perdedores.

### **9.1.4.2 Indicadores**

- Hay una disminución del Sharp en el modelo optimizado del 13%. En ambos modelos el promedio de ganancias en los *trades* ganadores es superior al promedio de perdidas en los *trades* perdedores en una proporción de 2 a 1 aproximadamente.
- Aunque hay una mejoría de la Relación de Éxito con el modelo optimizado del 136% aproximadamente, en ambos casos es baja, no llegando a 1.
- La Relación *Risk/Reward* es menor a 1 en el modelo original, lo que significa que este modelo arroja perdidas durante el tiempo que se hizo el *Backtesting*. Con el modelo optimizado hubo una mejoría del 104% aproximadamente, teniendo como resultado una relación *Risk/Reward* de 1.29.

# **9.2 MODELO ORIGINAL VS VARIACION I**

# **9.2.1 GBPUSD**

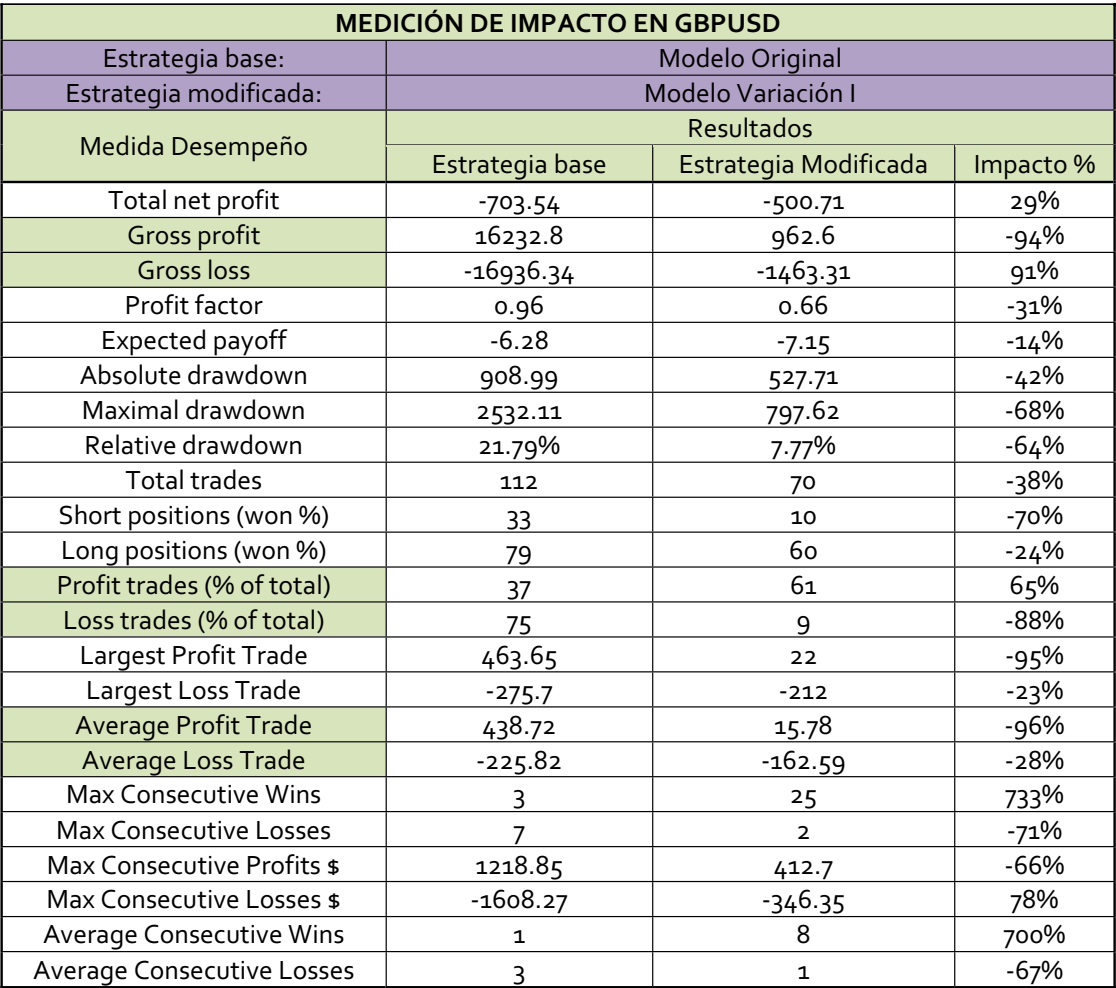

Tabla 22. Comparación Modelo Original vs Variación I en GBPUSD

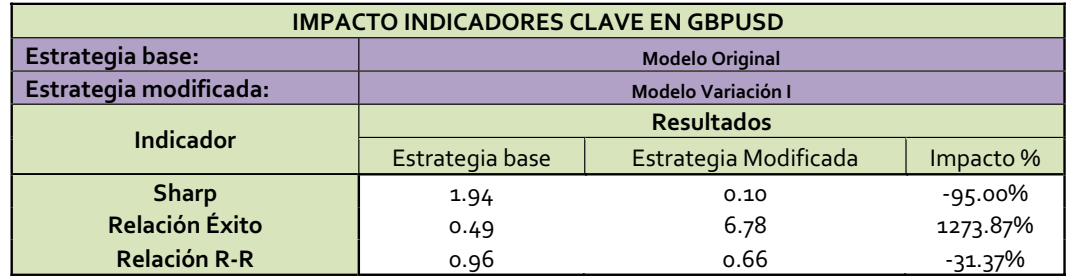

Tabla 23. Impacto Indicadores Clave Modelo Original vs Variación I en GBPUSD

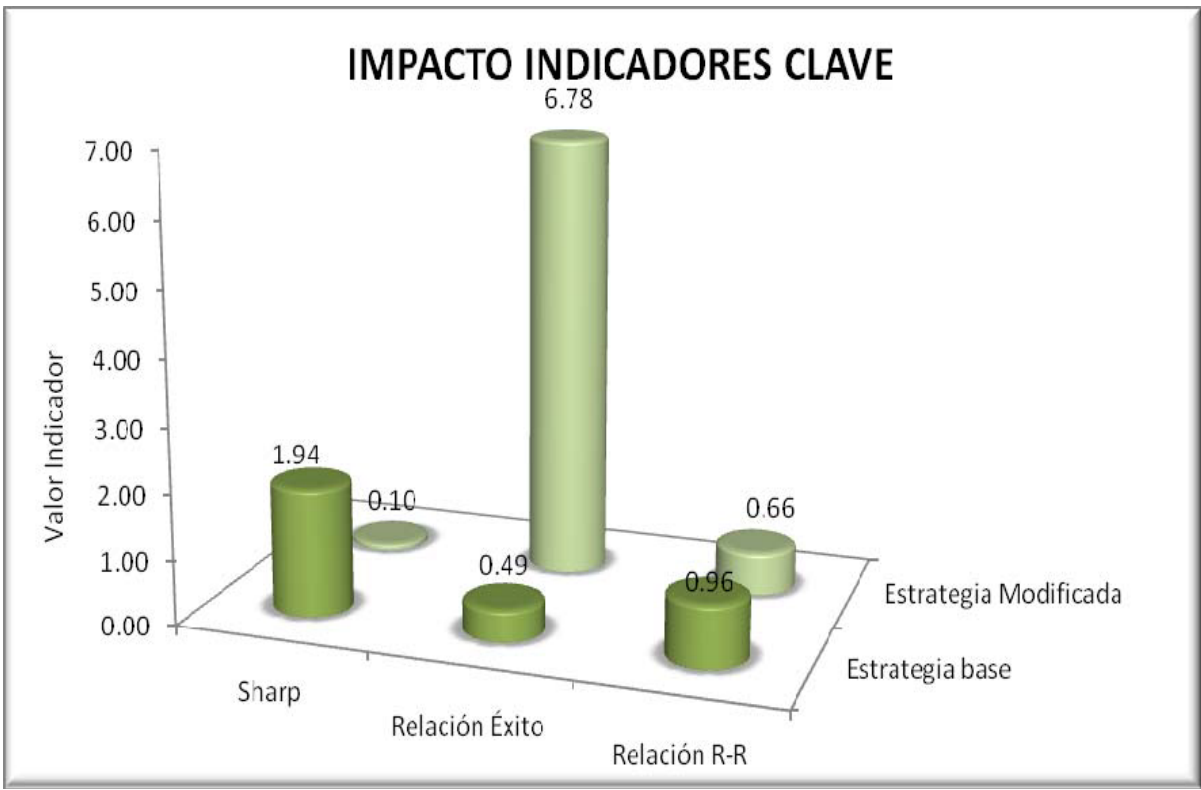

Imagen 28. Impacto indicadores Modelo Original vs Variación I en GBPUSD

## **9.2.2 Observaciones Modelo Original vs Variación I en GBPUSD**

## **9.2.2.1 Curva de capital**

Hay una tendencia ascendente en la primera mitad del modelo Variación I, en la segunda mitad la tendencia es descendente.

## **9.2.2.2 Indicadores**

- El *Sharp* del modelo Variación I presentó una variación negativa del 95%, quedando en 0.1.Esto significa que el promedio de las ganancias en los *trades* ganadores es muy inferior al promedio de las perdidas en los t*rades* perdedores. Este fenómeno se presenta debido a que los resultados de la optimización de los factores *FactorStopATR* y *FactorTakeProfits* da mucho más peso al factor *FactorStopATR.* Como consecuencia se tiene un modelo con amplias órdenes *Stop Loss* y órdenes *Take Profits* pequeñas, el número de lotes abierto en cada posición es mínimo, la probabilidad de éxito en cada posición es elevada, pero los resultados no son satisfactorios.

- La Relación de Éxito en el modelo Variación I es más de 10 veces la Relación de Éxito en el modelo Original, es decir, la probabilidad de éxito en un *trade* en este modelo es elevada y si se mirara este indicador aisladamente se tendría una condición deseable.
- La *Relación Risk/Reward* tiene una disminución del 31% con relación al modelo Original y está muy por debajo 1, es decir, este modelo está lejos de producir ganancias y aunque se tiene una Relación de Éxito elevada, el promedio que se pierde en las posiciones perdedoras anula su efecto positivo.

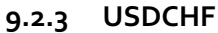

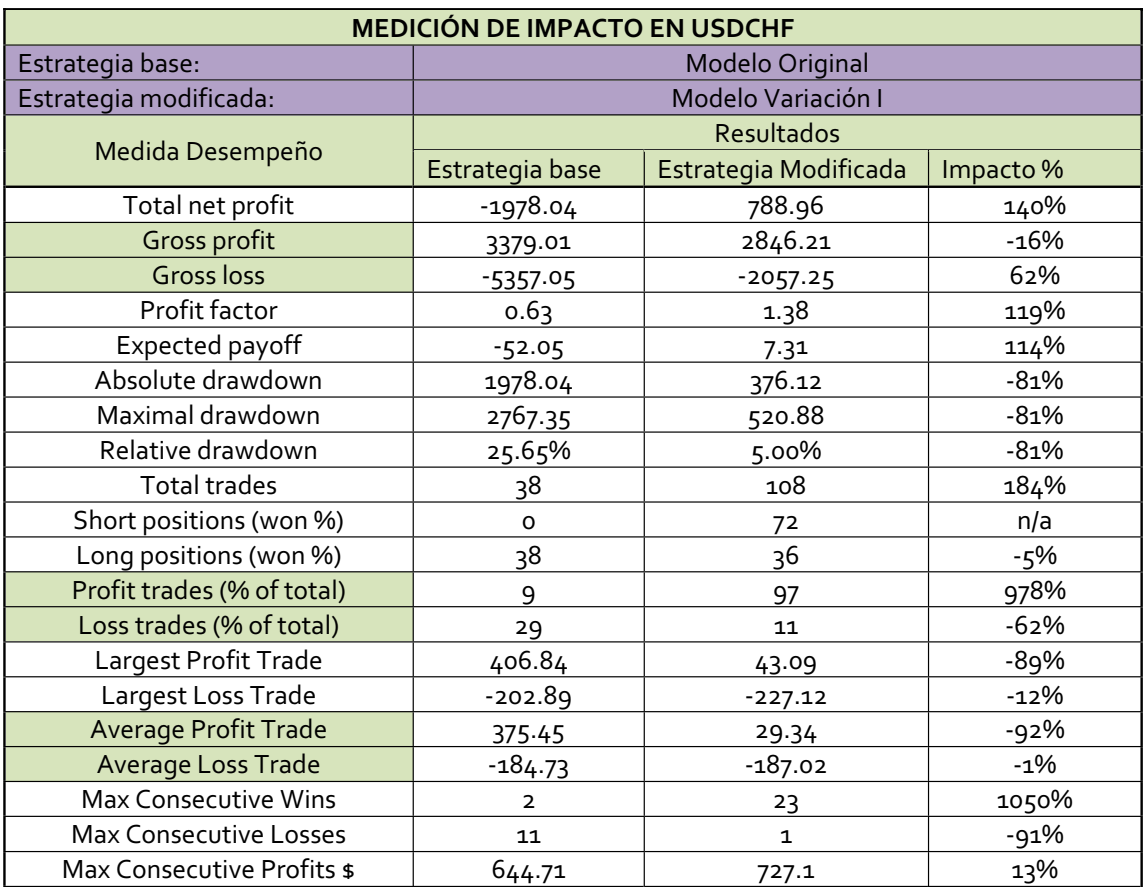

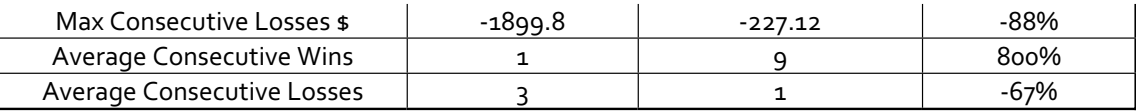

Tabla 24. Comparación Modelo Original vs Variación I en USDCHF

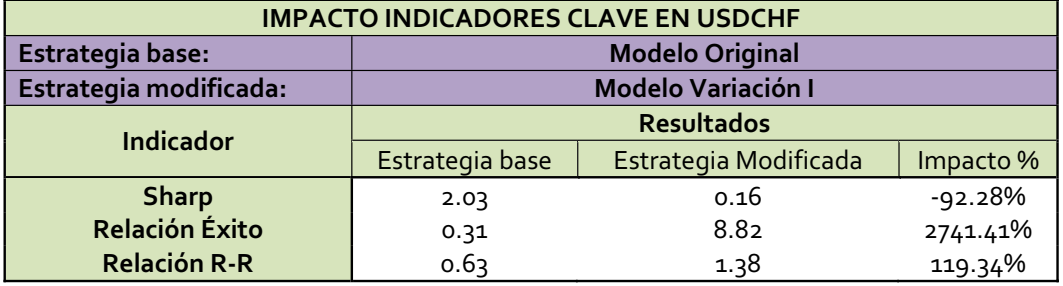

Tabla 25. Impacto Indicadores clave USDCHF Modelo Original vs Variación I

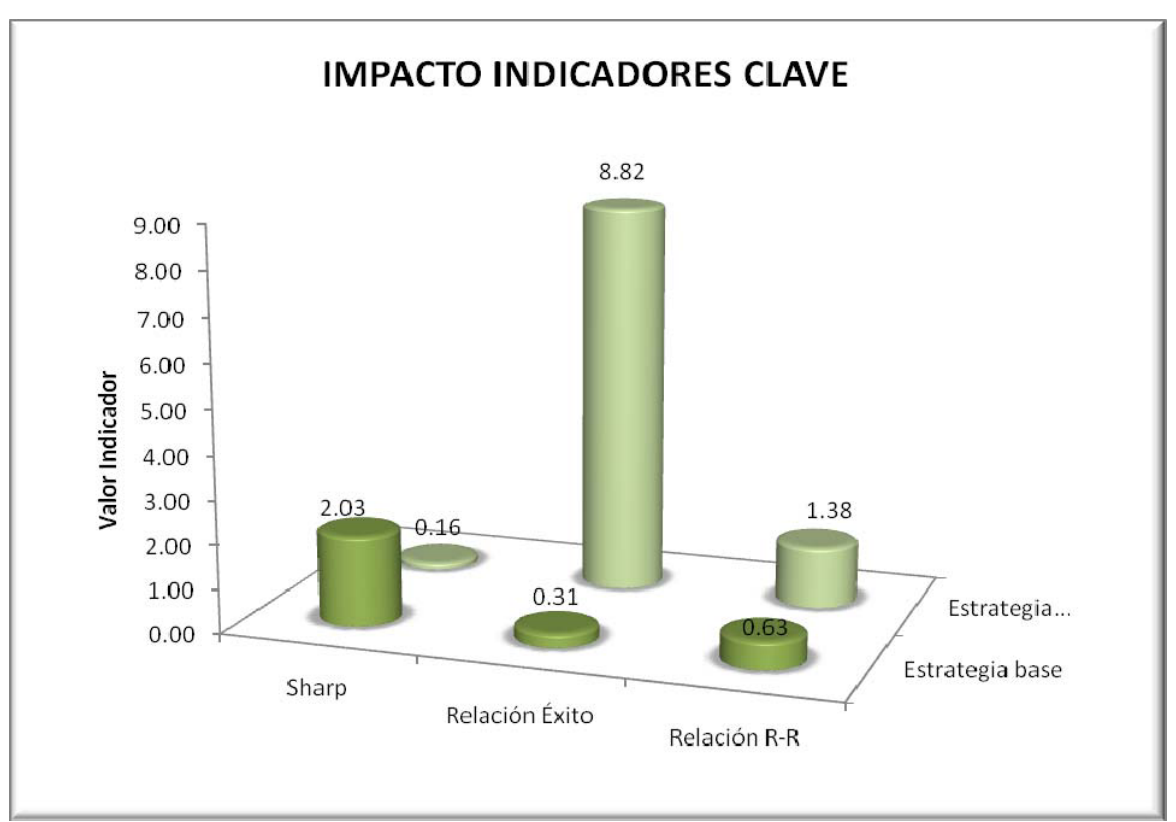

Imagen 29. Impacto indicadores Modelo Original vs Variación I en USDCHF

#### **9.2.4 Observaciones Modelo Original vs Variación I en USDCHF**

#### **9.2.4.1 Curva de capital**

En el modelo Variación I se aprecia una curva de capital con tendencia ascendente. Periodos de ganancias muy superiores en relación a los periodos de pérdidas. No hay rachas de pérdidas que sobrepasen más de un *trade*.

#### **9.2.4.2 Indicadores**

- El indicador *Sharp* para el Modelo Variación I es de 0.16, esto corresponde a una disminución del 92% con relación al Modelo Original. Lo anterior es debido a los resultados de optimización de los factores asociados a este modelo, en el cual se le da más peso a una orden *Stop Loss* más amplia y una orden *Take Profits* más ajustada.
- La Relación de Éxito para el Modelo Variación I es de aproximadamente 9. Esto significa que el número de *trades* ganadores es nueve veces mayor que el número de *trades* perdedores. Esta Relación de Éxito corresponde a un aumento de 28 veces con relación al Modelo Original.
- La Relación *Risk/Reward* es de 1.38 es decir, un aumento del 120% con relación al Modelo Original. En este caso la elevada probabilidad de éxito compensa la poca utilidad de cada *trade* debido a las órdenes *Take Profit* ajustadas, creando un mejor modelo que el inicialmente planteado.

# **9.3 MODELO ORIGINAL VS VARIACION II**

# **9.3.1 GBPUSD**

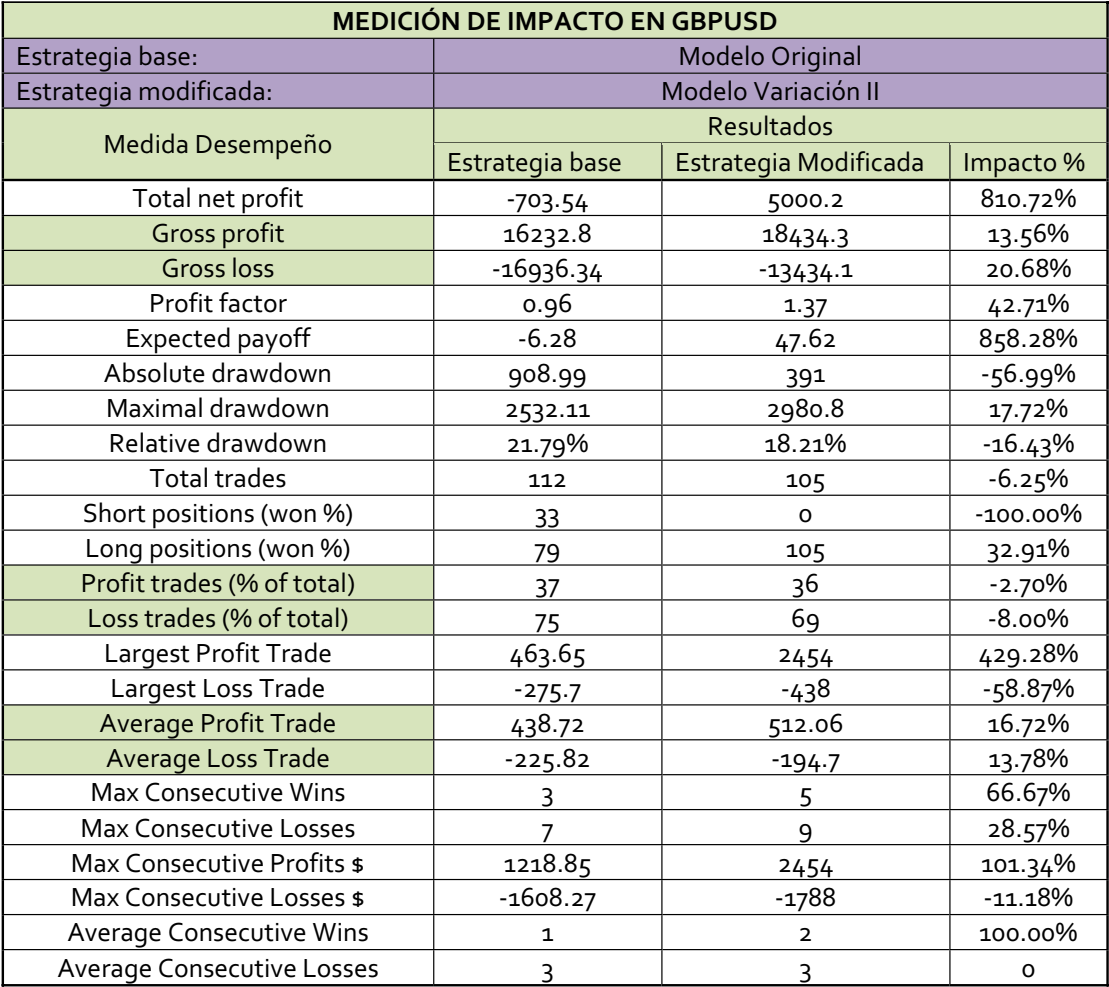

Tabla 26. Comparación Modelo Original vs Variación II GBPUSD

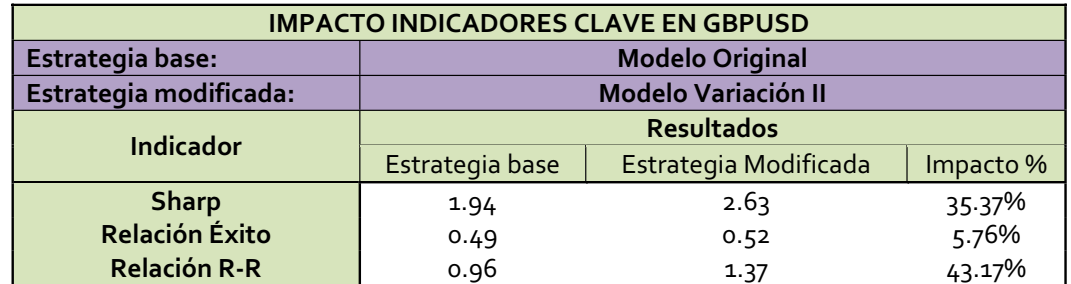

Tabla 27. Impacto Indicadores clave GBPUSD Modelo Original vs Variación II

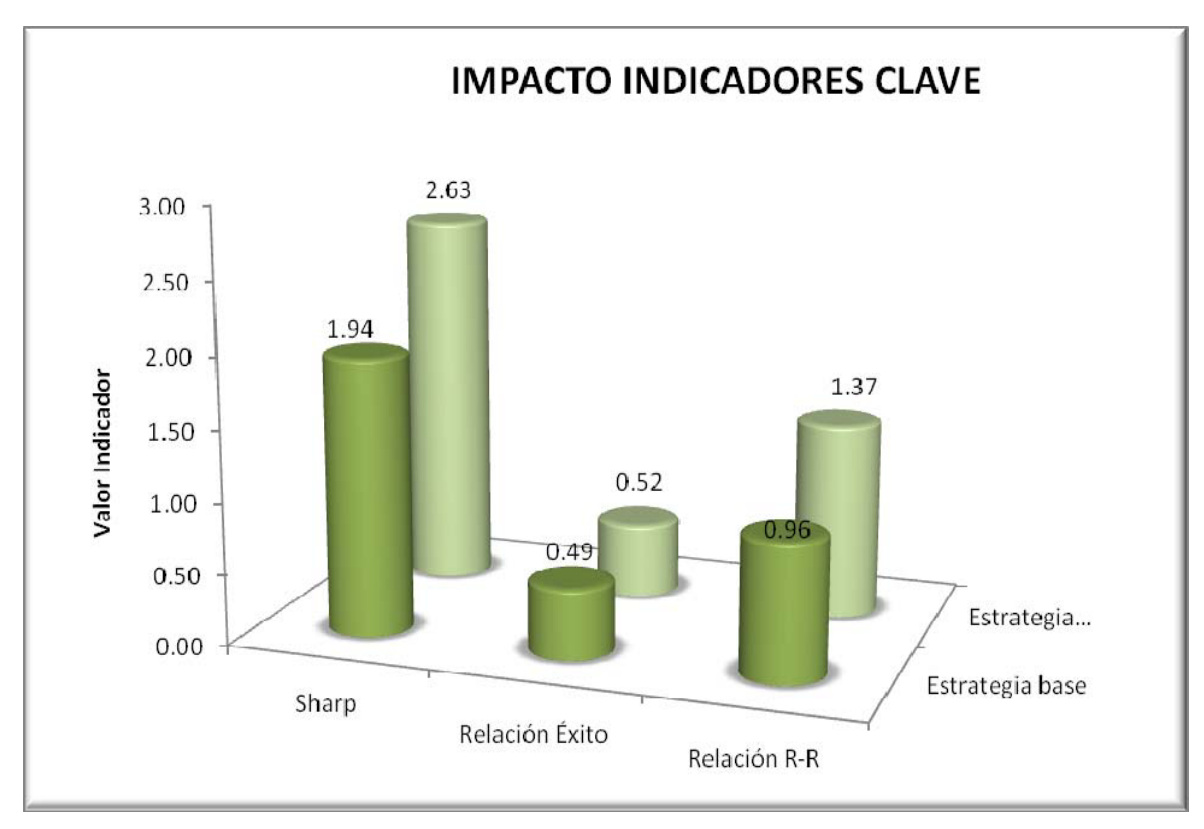

Imagen 30. Impacto indicadores Modelo Original vs Variación II en GBPUSD

## **9.3.2 Observaciones Modelo Original vs Variación II en GBPUSD**

# **9.3.2.1 Curva de capital**

Se observa en la primera mitad del Modelo Variación II una tendencia ascendente. En la segunda mitad se evidencia un rango de pérdidas y ganancias sin una tendencia clara. La máxima racha de perdidas es de 9 *trades* correspondientes a 1788 USD lo cual es 11% mayor que el Modelo Original.

## **9.3.2.2 Indicadores**

- El indicador *Sharp* para el Modelo Variación II es de 2.63, esto es un aumento del 35% con relación al Modelo Original. En este caso está sirviendo el*Trailing Stop* para dejar correr las utilidades, logrando que el promedio de los *trades* ganadores sea de 512 USD superior en 2.63 veces al promedio de los *trades* perdedores de 195 USD.

- El indicador Relación Éxito es de 0.52 para el Modelo Variación II lo que equivale a un aumento del 5.8% con relación al Modelo Original.
- La *Relación Risk/Reward* es de 1.37 y representa un aumento del 43 % con relación al Modelo Original.

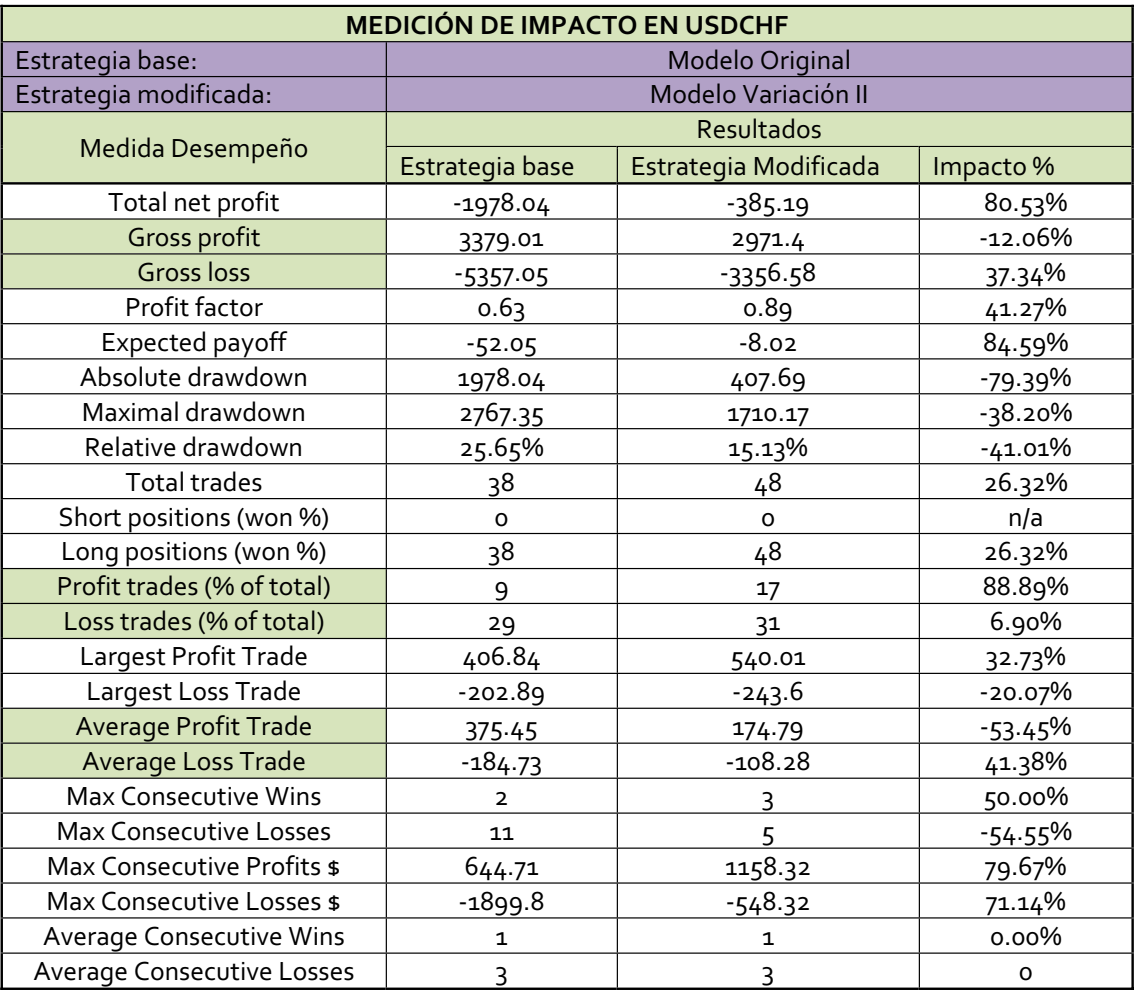

# **9.3.3 USDCHF**

Tabla 28. Comparación Modelo Original vs Variación II USDCHF

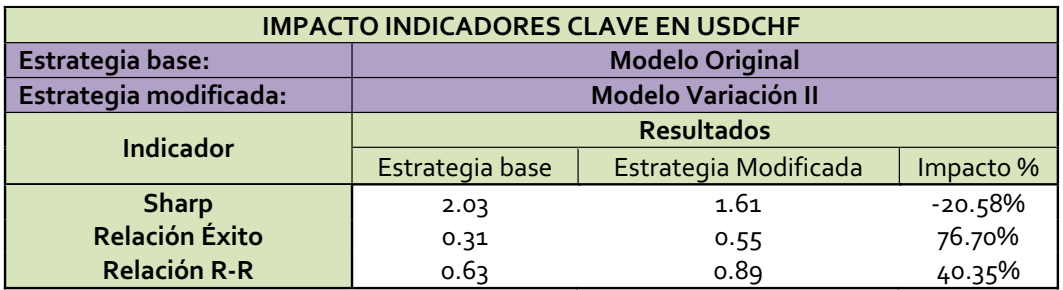

Tabla 29. Impacto Indicadores clave USDCHF Modelo Original vs Variación II

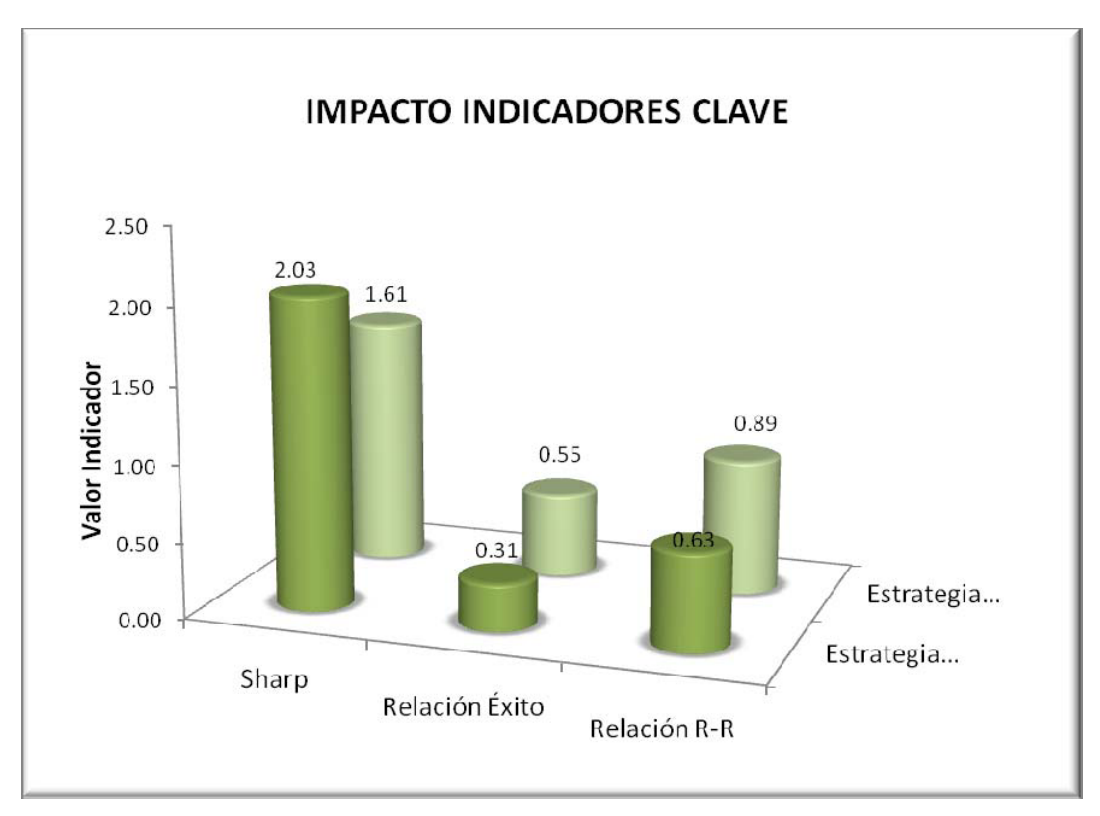

Imagen 31. Impacto indicadores Modelo Original vs Variación II USDCHF

# **9.3.4 Observaciones Modelo Original vs Variación II en USDCHF**

# **9.3.4.1 Curva de capital**

- La curva de capital en el Modelo Variación II presenta una tendencia descendente más marcada en la segunda mitad de la curva, donde se revierten las utilidades arrojadas en la primera mitad. La máxima racha de *trades* perdedores es de 5 correspondiente a una pérdida de 548 USD.

# **9.3.4.2 Indicadores**

- El indicador *Sharp* en el Modelo Variación II es de 1.61, lo cual es una disminución del 21% con relación al Modelo Original. Aunque se busca con el *Trailing Stop* lograr incrementar la cantidad promedio en los *trades* ganadores, en este Modelo las utilidades no corren lo suficiente para obtener una mejora en este indicador.
- La Relación Éxito en este modelo es 0.55 lo cual es un incremento del 76% con relación al Modelo Original, sin embargo siguen siendo muy superior en número los *trades* perdedores.
- La *Relación Risk/Reward* es de 0.89, lo cual es una mejora del 40% respecto al Modelo Original. Aunque es un aumento significativo en este indicador, no se logra una *Relación Risk/Reward* aceptable.

#### **10. CONCLUSIONES Y RECOMENDACIONES**

La herramienta utilizada en este proyecto ha permitido automatizar una estrategia de trading aplicada al mercado Forex, posibilitando ensayarla en cotizaciones históricas para posteriormente proponer variaciones y medir su impacto. En las tres variaciones propuestas sobre la configuración inicial de la estrategia se obtuvo un cambio positivo el 72% de las veces en alguno de los indicadores de desempeño definidos en el proyecto; *Sharp*, *Relación de Éxito* ó *Relación Risk/Reward.* Y aunque la mejoría individual de alguno de estos tres indicadores no es argumento suficiente para catalogar una estrategia como mejor, el poder mirar la estrategia integralmente; su curva de capital, sus rachas ganadoras y perdedoras, si ha permitido hacerse a una mejor idea de cuales técnicas y parámetros pueden brindar mejores resultados.

De acuerdo a los *Backtesting* del modelo en sus distintas configuraciones, es importante mencionar como los resultados obtenidos de la Variación I en la cual se utilizan unos factores que le están dando más peso a unas ordenes *Stop Loss* amplias y unas ordenes *Take Profits* más ajustadas, pueden acercarse a los resultados obtenidos del Modelo Variación II en el cual se tiene por objetivo dejar correr las utilidades sin el uso de ordenes *Take Profits* y el movimiento continuo de las ordenes *Stop Loss* a favor de la posición cuando el mercado lo permita (Técnica *Trailing Stop*). Este acercamiento en los resultados se da a la luz del indicador *Relación Risk/Reward* el cual, según lo definido en este proyecto integra de una manera más completa los distintos aspectos de un sistema, al tener en cuenta tanto la probabilidad de éxito, que es marcada por la confiabilidad de la estrategia y el indicador *Sharp* que toma en cuenta el promedio en las posiciones ganadoras y perdedoras. Y es precisamente en estos dos indicadores donde resalta la diferencia de los dos enfoques anteriores; mientras el Modelo Variación I tiene una elevada probabilidad de éxito, su *Sharp* es bajo, lo que significa que cuando se gana, se gana poco frente a lo que se pierde

cuando la posición no es favorable. Caso contrario al Modelo Variación II en el cual se tiene un *Sharp* elevado ya que se gana más cuando la posición es ganadora pero la probabilidad de éxito disminuye por esperar una rentabilidad mayor de cada *trade.* En conclusión; son dos enfoques diametralmente opuestos que a la luz del indicador *Relación Risk/Reward* tienen desempeños no muy distantes y que será el *trader* de acuerdo a sus preferencias el que se incline por alguno.

Tomando en consideración todos los modelos probados y si se tratase de hacer alguna elección por uno de los modelos, se tendría como criterio una estrategia con un *Sharp* preferiblemente por encima de 2, lo que significa que el promedio ganado en los *trades* ganadores duplica lo perdido en los *trades* sin utilidad. Una vez se cumpla con el anterior criterio se buscaría una Relación de Éxito favorable, es decir por encima de uno. El modelo que ofrece una mejor Relación de Éxito y que cumple con el Sharp descrito, solo tiene un valor de 0.71, esto quiere decir que los *trades* perdedores son aproximadamente un 40% superiores en número a los *trades* ganadores. Lo anterior sería inadmisible bajo la escala de criterios enunciada.

#### **GLOSARIO**

Ask: es el precio que un vendedor está dispuesto a aceptar por un activo financiero. También es conocido como precio de oferta (*offer price)*

*Backtesting:* se llama *Backtesting* al proceso de probar una estrategia de *trading* en periodos de tiempo anteriores.

*Bid:* es el precio que un comprador está dispuesto a pagar por un activo financiero.

*Mercado Forex:* Forex o Fx es como se le conoce al mercado de compraventa o negociación de divisas. Forex se deriva de la palabra *Foreign Exchange* que hace alusión al mercado de divisas.

El mercado de divisas es un mercado extrabursátil o OTC (*over the counter)* lo cual significa que no hay una bolsa central ni una cámara de compensación donde las ordenes sean negociadas.

*MetaTrader 4:* es una plataforma de trading en línea, diseñada por instituciones financieras para transar en el mercado FOREX, CFD y de futuros. Provee herramientas para análisis técnico y gráfico y la posibilidad de crear *EA (expert advisors)* para desarrollar estrategias propias de trading.

*MetaQuotes Language 4 (MQL4):* en un nuevo lenguaje propietario para programar estrategias de trading que funcionan en el software *Metatrader*. Una gran cantidad de funciones que son utilizadas para evaluar los precios actuales y anteriores también como operaciones aritméticas básicas y operaciones lógicas son incluidas en las estructura del MQL4.

*MetaEditor4:* es el editor de texto que permite escribir el código de programación de las estrategias en MQL4.

*Ordenes Stop:* orden de salida del mercado la cual limita las pérdidas de un negocio que se mueve en contra de los intereses del *trader.*

*Ordenes Take Profits:* orden de salida del mercado la cual tiene como objetivo tomar utilidades generadas por un negocio exitoso.

**Rally :** recuperación temporal de precios. Un movimiento ascendente de los precios.

**Resistencia**: un rango horizontal donde el precio vacila debido a la presión vendedora antes de intentar un movimiento ascendente.

**Pip:** la unidad de cambio más pequeña que se puede mover una tasa de cambio.

**Soporte:** un rango de precio horizontal donde el precio vacila debido a la presión compradora antes de intentar moverse hacia abajo.

*Spread:* es la cantidad que el precio ask excede el precio bid. Es esencia es la diferencia entre el precio más alto que un comprador está dispuesto a pagar por un activo y el menor precio al cual un vendedor estaría dispuesto a venderlo.

*Trader:* hace referencia a un individuo que se encarga de mover activos financieros en cualquier mercado financiero a titulo propio o de alguien más. La principal diferencia entre un *trader* y un inversionista es la duración de posesión del activo, siendo más larga la del inversionista.

*Trailing Stop:* técnica que consiste en ir moviendo la orden Stop en dirección del mercado con el objeto de ir asegurando utilidades.

#### **BIBLIOGRAFÍA**

COLLINS, Art. My Position: Are you ready to trade mechanically?. En: Futures Magazine. Febrero 2007; p. 76-78

COLLINS, Art. Trading Techniques: Mechanical System Trading: Step by Step. En: Futures Magazine. Agosto 2004; p 46-49

COLLINS, Art. Trading Techniques: Getting "real" with trading systems. En: Futures Magazine. Febrero 2004; p 40-42

ELDER, Alexander. COME INTO MY TRADING ROOM. New York: John Wiley & Sons, Inc. 2002. 313p.

ELDER, Alexander. TRADING FOR A LIVING. New York: John Wiley & Sons, Inc. 1993. 313p.

GURU, Coders<sup>'</sup>. MQL4 COURSE. < http://www.forex-tsd.com >. [consulta: Enero:2007]

INVERTIR MEJOR HOMEPAGE. <http://www.invertirmejor.com> [consulta: Marzo 2008]

INVESTOPEDIA HOMEPAGE.<http://www.investopedia.com>.[consulta: Marzo 2008]

LIEN, Kathy. DAY TRADING THE CURRENCY MARKET. New Jersey: John Wiley & Sons, Inc. 2006. 240p.

METATRADER HOMEPAGE. < http://www.mql4.com>. [consulta: Abril:2007]

82

SALCEDO, Yesenia. Online Trading: Building your own trading system. En: Futures Magazine. Abril 2007; p. 45

SEPULVEDA, Carlos. ANÁLISIS TÉCNICO DE MERCADOS FINANCIEROS. Material del curso, Universidad de Medellín, Medellín, 2006.

WIKIPEDIA HOMEPAGE .< http://www.wikipedia.org>. [consulta: Marzo 2008]